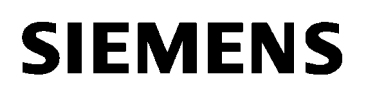

# SIMOVERT MASTERDRIVES Betriebsanleitung

Operating Instructions

SCB2 – Serielle Kommunikationsbaugruppe 2 SCB2 – Serial Communication Board 2

**Änderungen von Funktionen, technischen Daten, Normen, Zeichnungen und Parametern vorbehalten.**

**We reserve the right to make changes to functions, technical data, standards, drawings and parameters.**

Weitergabe sowie Vervielfältigung dieser Unterlage, Verwertung und Mitteilung ihres Inhalts nicht gestattet, soweit nicht ausdrücklich zugestanden. Zuwiderhandlungen verpflichten zu Schadenersatz. Alle Rechte vorbehalten, insbesondere für den Fall der Patenterteilung oder GM-Eintragung.

Wir haben den Inhalt der Druckschrift auf Übereinstimmung mit der beschriebenen Hard- und Software überprüft. Dennoch können Abweichungen nicht ausgeschlossen werden, so daß wir für die vollständige Übereinstimmung keine Garantie übernehmen. Die Angaben in dieser Druckschrift werden jedoch regelmäßig überprüft und notwendige Korrekturen sind in den nachfolgenden Auflagen enthalten. Für Verbesserungsvorschläge sind wir dankbar SIMOVERT® ist ein Warenzeichen von Siemens

The reproduction, transmission or use of this document or its contents is not permitted without express written authority. Offenders will be liable for damages. All rights, including rights created by patent grant or registration of a utility model or design, are reserved.

We have checked the contents of this document to ensure that they coincide with the described hardware and software. However, differences cannot be completely excluded, so that we do not accept any guarantee for complete conformance. However, the information in this document is regularly checked and necessary corrections will be included in subsequent editions. We are grateful for any recommendations for improvement. The SIMOVERT® Registered Trade Mark

## Inhalt

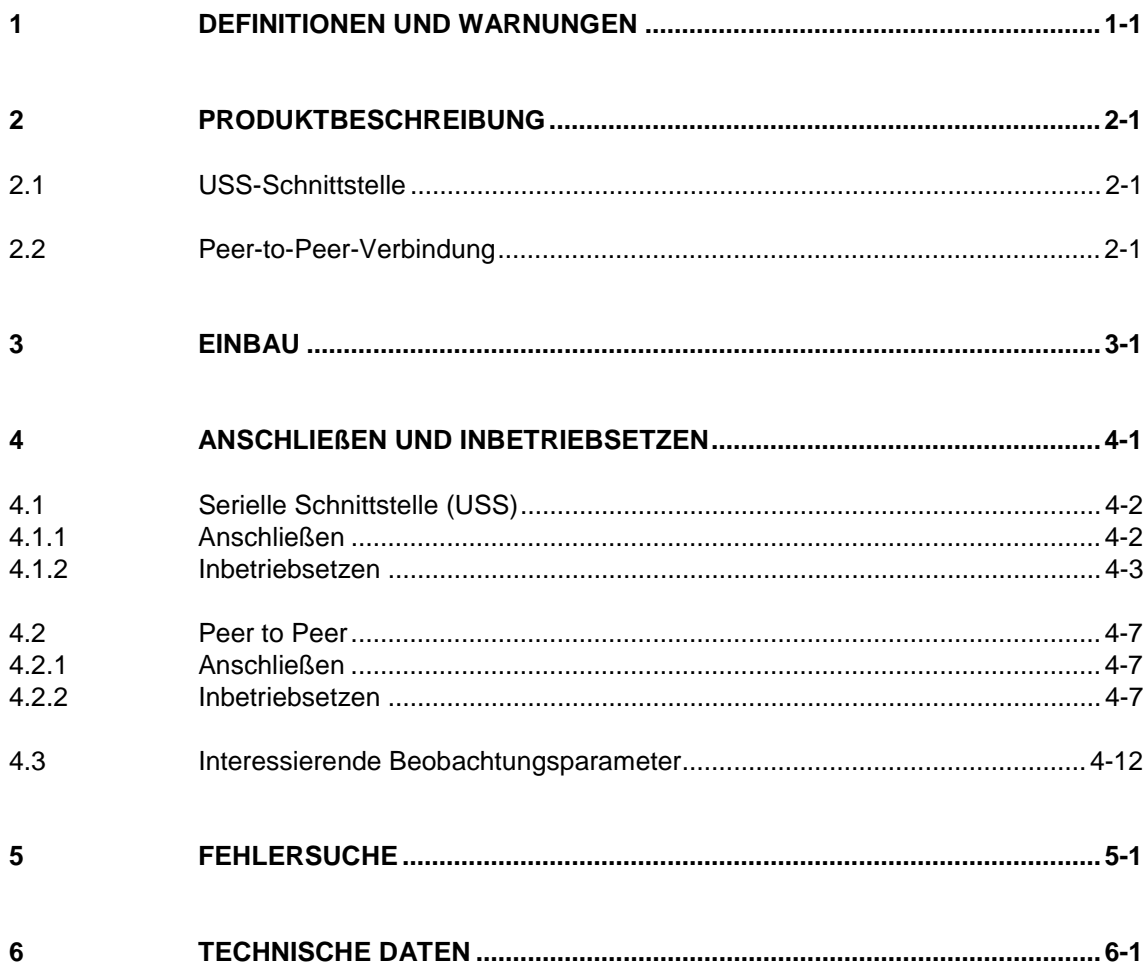

## 1 Definitionen und Warnungen

**Qualifiziertes Personal**

im Sinne der Dokumentation bzw. der Warnhinweise auf dem Produkt selbst sind Personen, die mit Aufstellung, Montage, Inbetriebsetzung, Betrieb und Instandhaltung des Produktes vertraut sind und über die ihrer Tätigkeit entsprechenden Qualifikationen verfügen, z. B.:

- ♦ Ausbildung oder Unterweisung bzw. Berechtigung, Stromkreise und Geräte gemäß den Standards der Sicherheitstechnik ein- und auszuschalten, zu erden und zu kennzeichnen.
- ♦ Ausbildung oder Unterweisung gemäß den Standards der Sicherheitstechnik in Pflege und Gebrauch angemessener Sicherheitsausrüstung.
- ♦ Schulung in Erster Hilfe.

**GEFAHR**

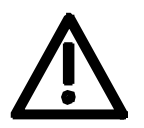

**WARNUNG**

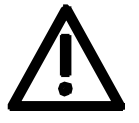

**VORSICHT**

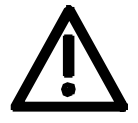

**HINWEIS**

im Sinne der Dokumentation bzw. der Warnhinweise auf dem Produkt selbst bedeutet, daß Tod, schwere Körperverletzung oder erheblicher Sachschaden eintreten werden, wenn die entsprechenden Vorsichtsmaßnahmen nicht getroffen werden.

im Sinne der Dokumentation bzw. der Warnhinweise auf dem Produkt selbst bedeutet, daß Tod, schwere Körperverletzung oder erheblicher Sachschaden eintreten können, wenn die entsprechenden Vorsichtsmaßnahmen nicht getroffen werden.

im Sinne der Dokumentation bzw. der Warnhinweise auf dem Produkt selbst bedeutet, daß leichte Körperverletzung oder Sachschaden eintreten können, wenn die entsprechenden Vorsichtsmaßnahmen nicht getroffen werden.

im Sinne der Dokumentation ist eine wichtige Information über das Produkt oder den jeweiligen Teil der Dokumentation, auf die besonders aufmerksam gemacht werden soll.

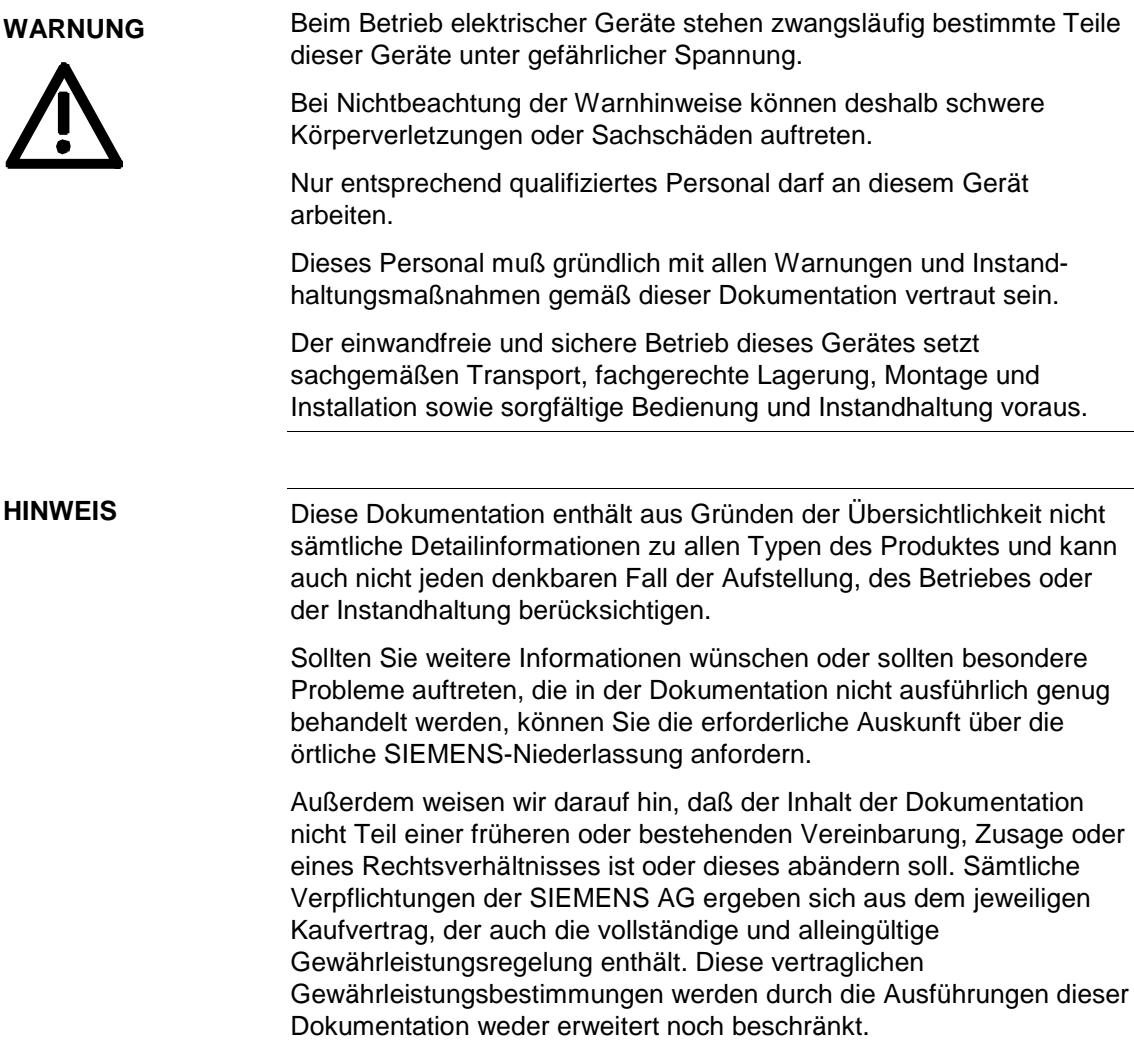

#### **VORSICHT**

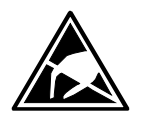

Elektrostatisch gefährdete Bauelemente (EGB)

Die Baugruppe enthält elektrostatisch gefährdete Bauteile. Diese Bauelemente können durch unsachgemäße Behandlung sehr leicht zerstört werden. Wenn Sie dennoch mit elektronischen Baugruppen arbeiten müssen, beachten Sie bitte folgende Hinweise:

Elektronische Baugruppen sollten nur berührt werden, wenn es wegen daran vorzunehmender Arbeiten unvermeidbar ist.

Wenn Baugruppen dennoch berührt werden müssen, muß der eigene Körper unmittelbar vorher entladen werden.

Baugruppen dürfen nicht mit hochisolierenden Stoffen − z. B. Kunststoffteilen, isolierenden Tischplatten, Bekleidungsteilen aus Kunstfaser − in Berührung gebracht werden.

Baugruppen dürfen nur auf leitfähigen Unterlagen abgelegt werden.

Baugruppen und Bauelemente dürfen nur in leitfähiger Verpackung (z. B. metallisierten Kunststoff- oder Metallbehältern) aufbewahrt oder versandt werden.

Soweit Verpackungen nicht leitend sind, müssen Baugruppen vor dem Verpacken leitend verhüllt werden. Hier kann z. B. leitender Schaumstoff oder Haushalts-Alufolie verwendet werden.

Die notwendigen EGB-Schutzmaßnahmen sind im folgenden Bild noch einmal verdeutlicht:

- a = leitfähiger Fußboden
- $b = EGB-Tisch$
- $c = EGB-Schuhe$
- $d = EGB-Mantel$
- $e = EGB-Armband$
- ♦ f = Erdungsanschluß der Schränke

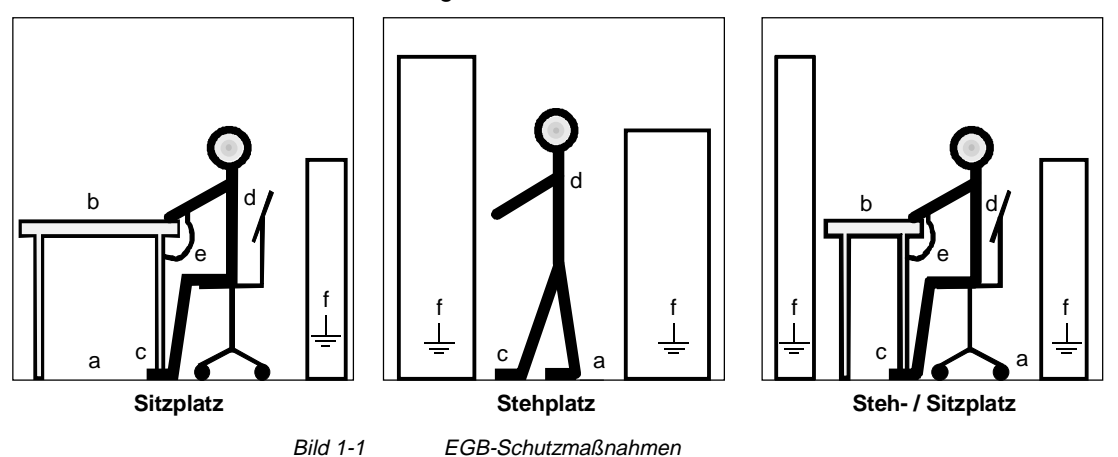

## 2 Produktbeschreibung

Die Baugruppe SCB2 (Serial Communication Board 2) ergänzt die Umrichter der Reihe SIMOVERT MASTERDRIVES um

- ♦ eine weitere serielle Schnittstelle auf Basis des USS-Protokolls oder um
- ♦ eine Peer-to-Peer-Verbindung zur schnellen Übertragung z. B. von Sollwerten zwischen verschiedenen Umrichtern.

Um die SCB mit der Regelungsbaugruppe CU zu verbinden, wird in der Elektronikbox der Local Bus Adapter LBA (Bestellnummer: 6SE7090-0XX84-4HA0) eingesetzt.

### 2.1 USS-Schnittstelle

Von einem zentralen Master (Automatisierungsgerät, z. B. PC, SPS) aus können bis zu 31 Slaves (Umrichter) gesteuert werden; weiterführende Beschreibung: "SIMOVERT MASTERDRIVES: Anwendung der seriellen Schnittstellen mit USS-Protokoll", Bestell-Nr. 6SE7087-6CX87-4KB0.

### 2.2 Peer-to-Peer-Verbindung

Mehrere Umrichter werden z. B. zur Realisierung einer schnellen Sollwertkaskade in einem Mehrmotorenverbund oder zum gemeinsamen Einschalten seriell über die SCB gekoppelt.

## 3 Einbau

**VORSICHT**

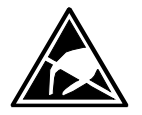

Die Baugruppen enthalten elektrostatisch gefährdete Bauelemente, die durch unsachgemäße Behandlung zerstört werden können.

Bitte beachten Sie die Hinweise in der Betriebsanleitung des Grundgeräts.

Um Optionsbaugruppen in die Elektronikbox einbauen zu können, muß der LBA (Local Bus Adapter) in der Elektronikbox montiert sein.

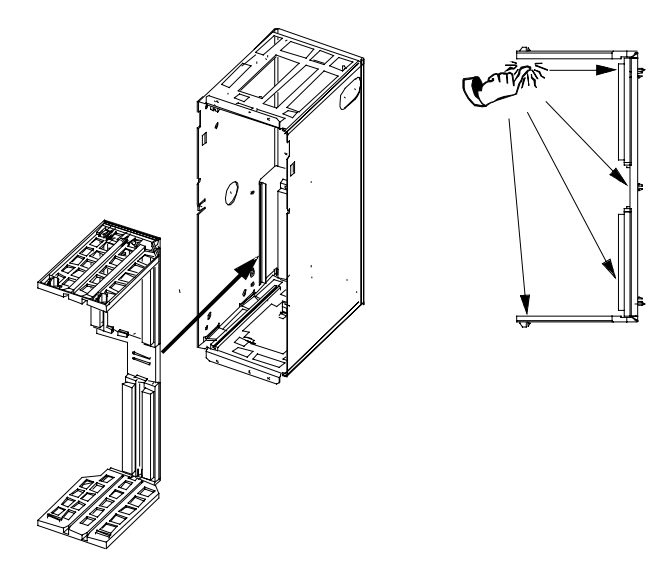

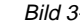

Bild 3-1 Einbau des Local Bus Adapter

**Buserweiterung LBA montieren**

- ♦ CU-Baugruppe (linker Steckplatz in Elektronikbox) nach Lösen der Verbindungsleitung zur PMU und der beiden Befestigungsschrauben an den Ziehgriffen herausnehmen
- ♦ Buserweiterung LBA in Elektronikbox schieben (Lage siehe Bild) und einrasten
- ♦ CU-Baugruppe wieder in linken Steckplatz einstecken, Befestigungsschrauben an den Ziehgriffen anschrauben, Verbindungsleitung zur PMU aufstecken
- ♦ Optionsbaugruppe in Einbauplatz 2 (rechts) oder Einbauplatz 3 (mitte) der Elektronikbox stecken und anschrauben. Jede Optionsbaugruppe darf nur einmal in der Elektronikbox montiert sein. Wenn nur eine Optionsbaugruppe vorhanden ist, so wird diese immer auf Einbauplatz 2 (rechts) eingebaut.

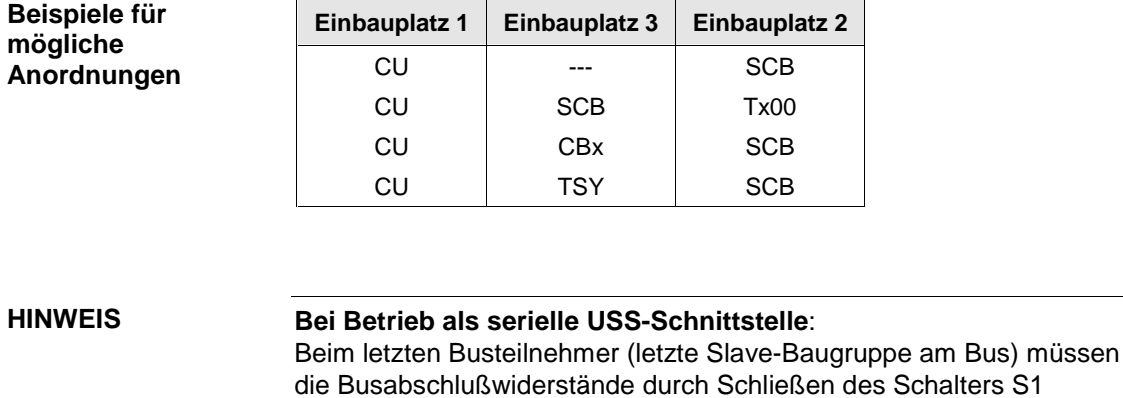

zugeschaltet werden.

### **HINWEIS**

Bitte beachten Sie die nachfolgend beschriebenen Unterschiede in der Grundparametrierung zu den Gerätereihen mit den älteren Funktionsklassen FC (CU1), VC (CU2) und SC (CU3).

Zur Unterscheidung sind diese Parameternummern und andere Abweichungen mit dunkelgrauem Hintergrund versehen.

## 4 Anschließen und Inbetriebsetzen

#### **WARNUNG**

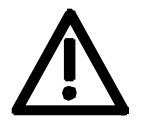

Die Umrichter SIMOVERT MASTERDRIVES werden mit hohen Spannungen betrieben.

Alle Arbeiten am Gerät dürfen nur von qualifizierten Personen durchgeführt werden.

Bei Nichtbeachtung dieser Warnhinweise können Tod, schwere Körperverletzung oder erheblicher Sachschaden die Folge sein.

Durch die Zwischenkreiskondensatoren ist bis zu 5 min nach dem Freischalten noch gefährliche Spannung im Gerät vorhanden. Deshalb ist das Öffnen des Gerätes erst nach einer entsprechenden Wartezeit zulässig.

Auch bei Motorstillstand können die Leistungsklemmen und Steuerklemmen Spannung führen.

Beim Hantieren am geöffneten Gerät ist zu beachten, daß spannungsführende Teile freiliegen.

Der Benutzer ist dafür verantwortlich, daß der Motor, der Umrichter und andere Geräte nach den anerkannten technischen Regeln im Aufstellungsland (in der Bundesrepublik Deutschland: VDE, VBG4), sowie anderen regional gültigen Vorschriften, aufgestellt und angeschlossen werden. Dabei sind die Kabeldimensionierung, Absicherung, Erdung, Abschaltung, Trennung und der Überstromschutz besonders zu berücksichtigen.

## 4.1 Serielle Schnittstelle (USS)

### 4.1.1 Anschließen

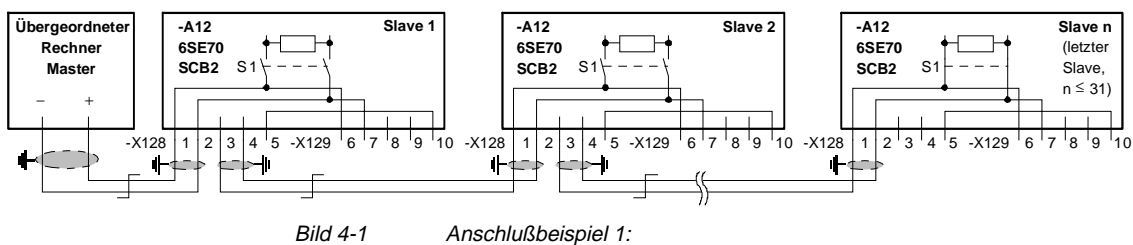

SCB2 als serielle Schnittstelle auf Basis USS-Protokoll; bei Abziehen eines der Stecker X128 wird die Busverbindung unterbrochen.

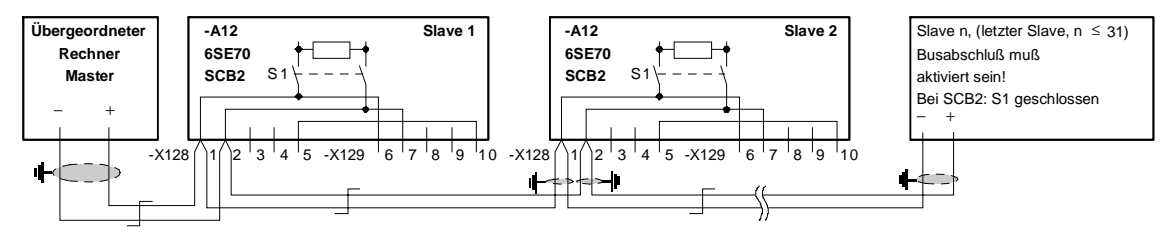

Bild 4-2 Anschlußbeispiel 2: SCB2 als serielle Schnittstelle auf Basis USS-Protokoll; bei Abziehen eines der Stecker X128 wird die Busverbindung aufrechterhalten.

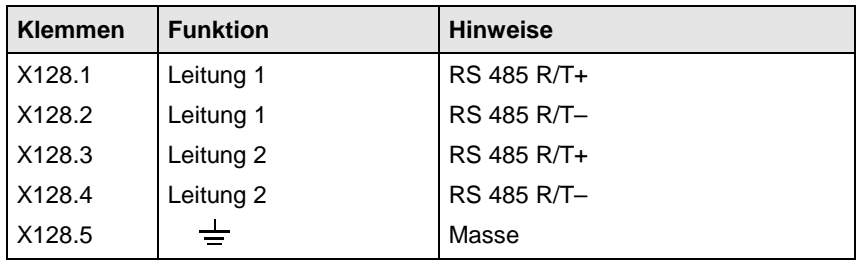

Tabelle 4-1 Klemmenleiste X128 auf SCB2 für USS 2-Draht

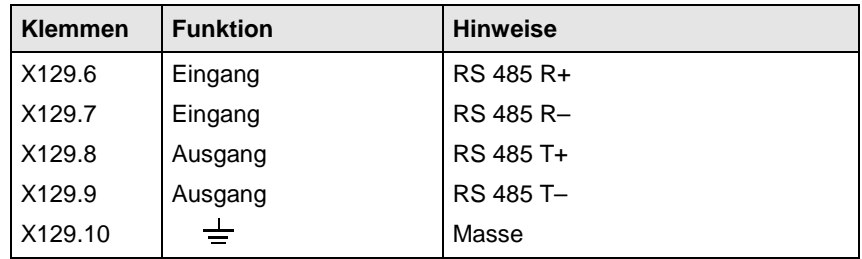

Tabelle 4-2 Klemmenleiste X129 auf SCB2 USS 4-Draht

### 4.1.2 Inbetriebsetzen

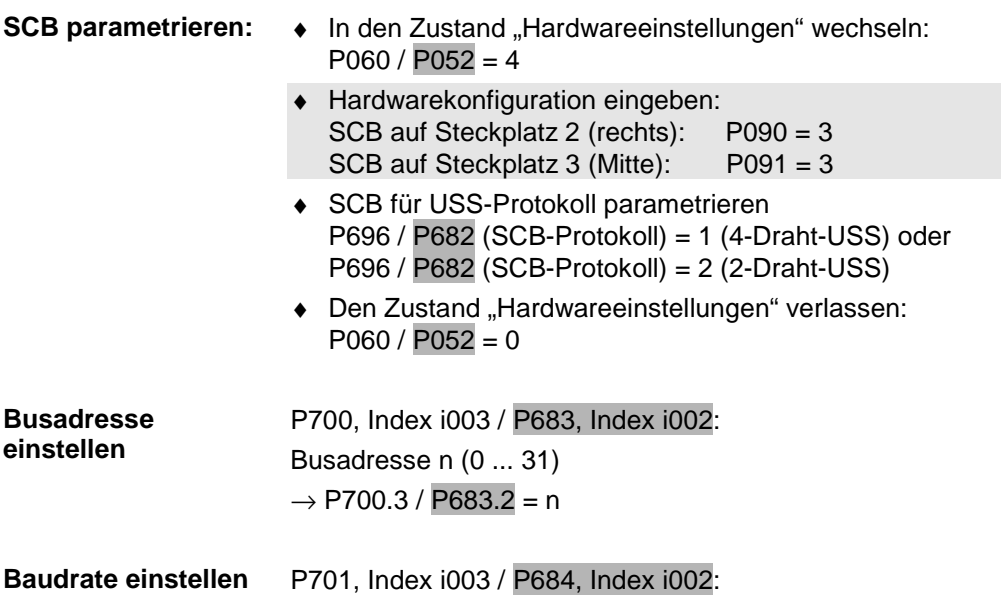

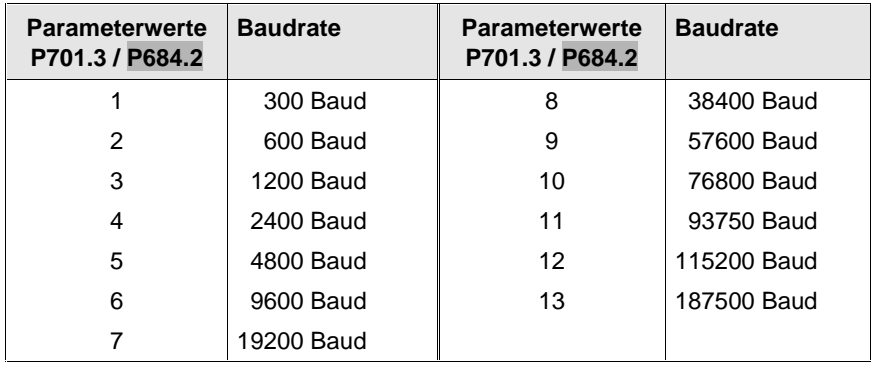

Für Baudraten größer 38400 Baud (Parameterwert > 8) sind folgende Software-Versionen notwendig:

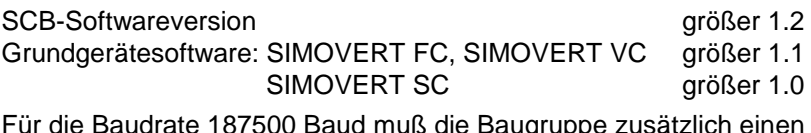

Für die Baudrate 187500 Baud muß die Baugruppe zusätzlich einen Erzeugnisstand größer D haben

P702, Index i003 / P685, Index i002 (SST/SCB PKW-Anz.)

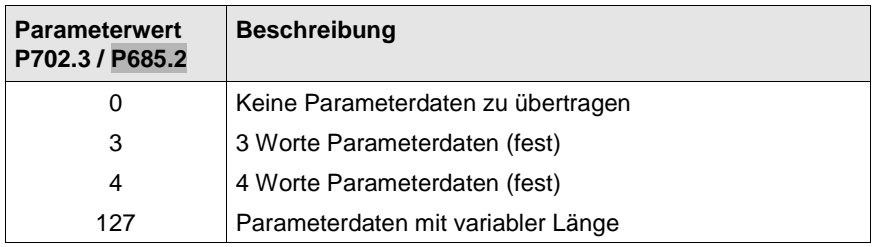

P703, Index i003 / P686, Index i002 (SST/SCB PKW-Anz.) Anzahl der zu übertragenden 16-Bit-Prozeßdaten festlegen. Ein 32-Bit-Wert entspricht zwei 16-Bit-Werten. Erlaubte Werte: 0 bis 16 Worte **Beispiel** Empfangen: Steuerwort 1 (16 Bit) Steuerwort 1 (16 Bit)<br>Hauptsollwert SIMOVERT VC (32 Bit) 3 Prozeßdaten Senden: Zustandswort 1 (16 Bit) Zustandswort 1 (16 Bit)<br>Istwert Ausgangsspannung (16 Bit) <br>In and Delta Bit) **Prozeßdatenanzahl einstellen**

 $\rightarrow$  P706.2 / P686.2 = 3; im Sendetelegramm wird das 3. Wort nicht benutzt

**HINWEIS**

Baudrate, PKW-Anzahl und Prozeßdatenanzahl (Steuerwortbits, Statuswortbits, Sollwerte) müssen bei Sender und Empfänger übereinstimmen.

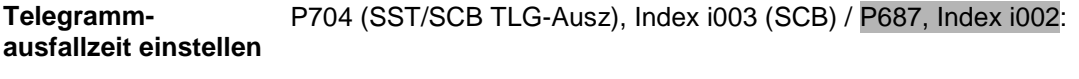

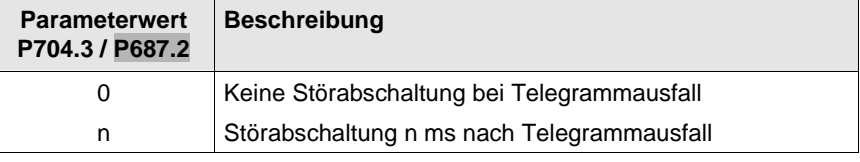

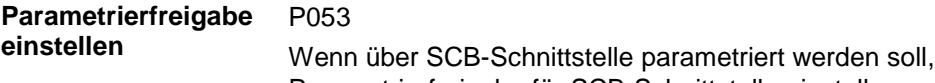

Parametrierfreigabe für SCB-Schnittstelle einstellen:

 $\rightarrow$  P053 = 8

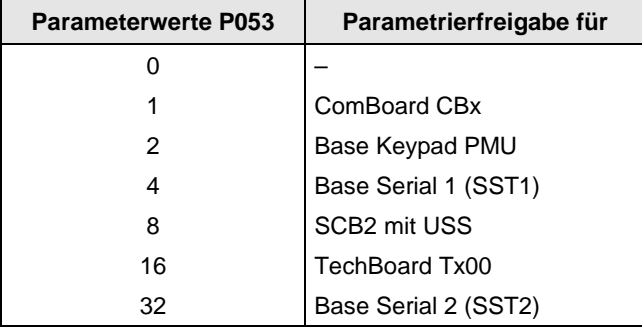

Wenn die Parametrierfreigabe für mehrere Stellen erteilt werden soll, ist in P053 die Summe der entsprechenden Parameterwerte einzutragen: z. B. Parametrierfreigabe für PMU, ser. Schnittstelle SST1 und SCB:  $\rightarrow$  P053 = 2 + 4 + 8 = 14

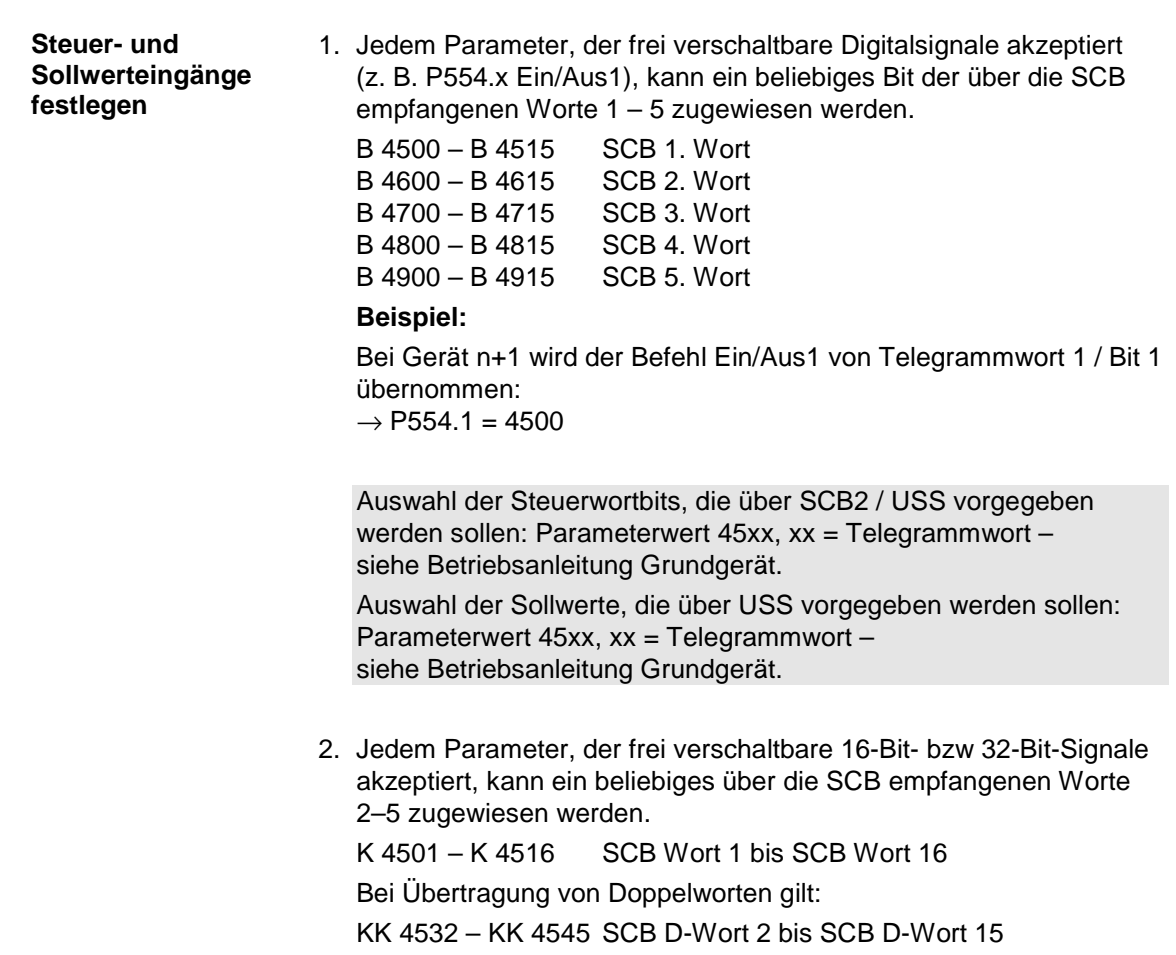

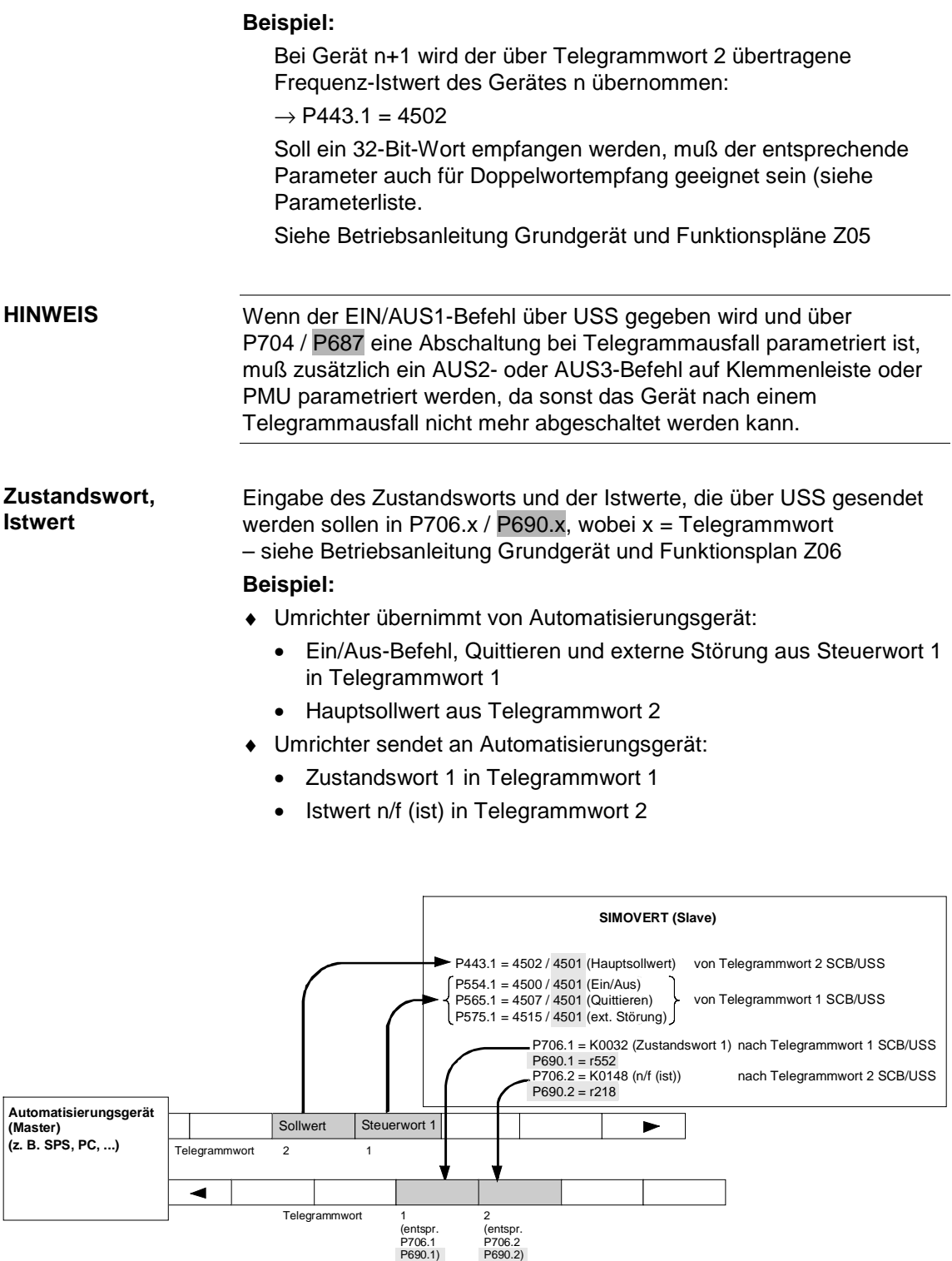

### 4.2 Peer to Peer

### 4.2.1 Anschließen

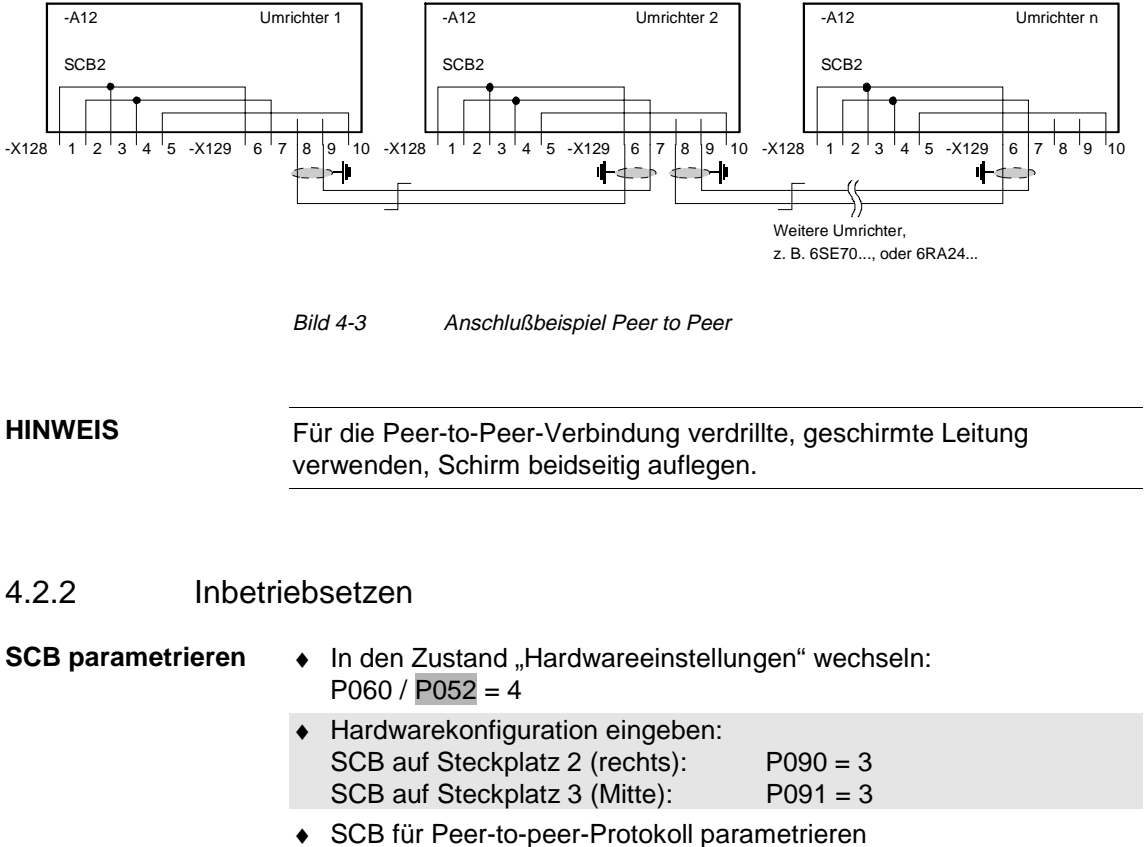

- P696 / P682 (SCB-Protokoll) = 3 (Peer to Peer)
- ◆ Den Zustand "Hardwareeinstellungen" verlassen:  $P060 / P052 = 0$

#### **Baudrate einstellen**

P701, Index i003 / P684, Index i002:

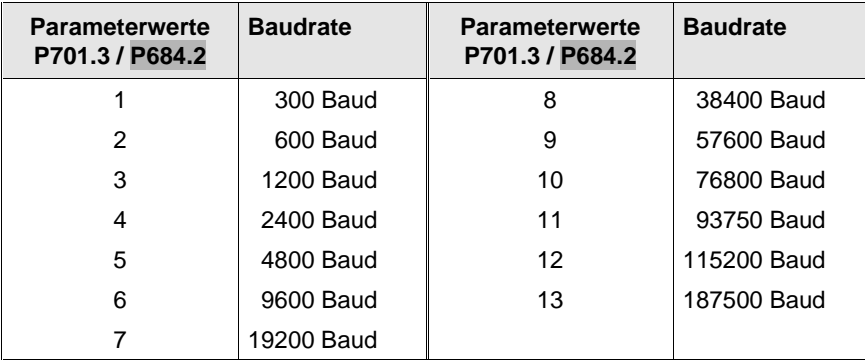

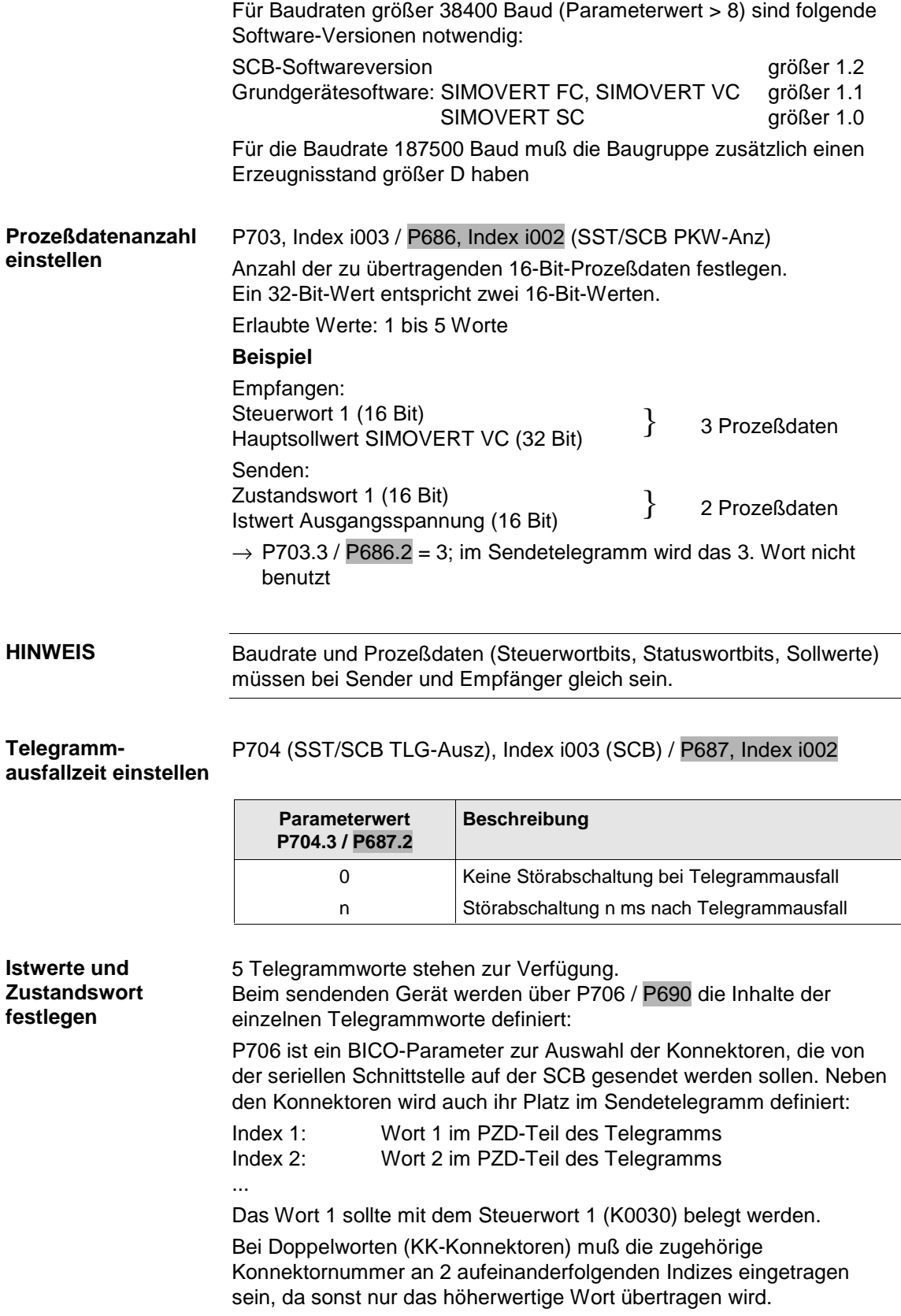

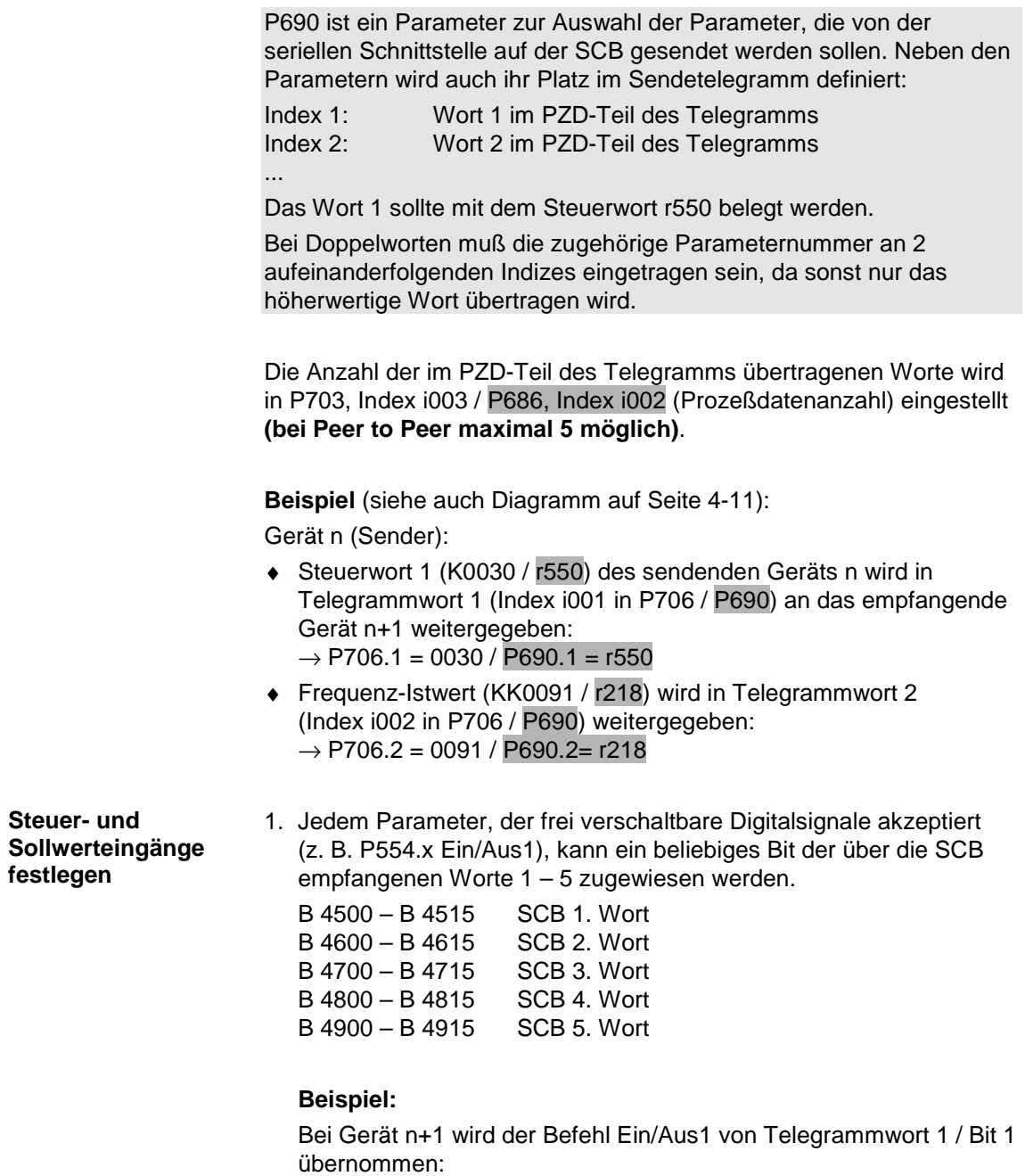

 $\rightarrow$  P554.1 = 4500

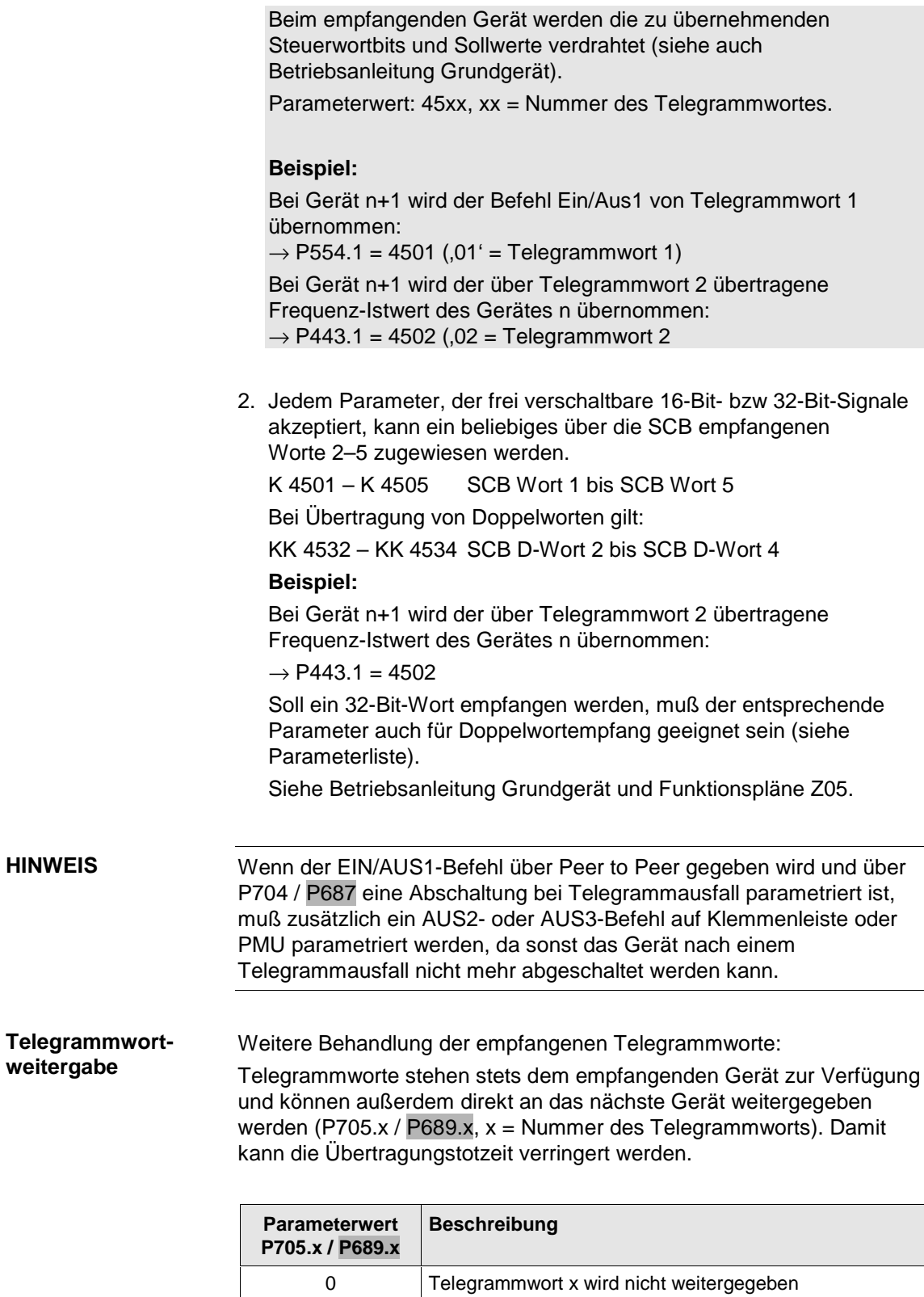

1 Telegrammwort x wird weitergegeben

**Beispiel** (siehe auch Diagramm auf Seite 4-11):

Gerät n+1:

- ♦ In Telegrammwort 1 (Index i001 in P705 / P689) empfangenes Steuerwort wird sofort an das nächste Gerät weitergegeben  $\rightarrow$  P705.1 / P689.1 = 1
- ♦ In Telegrammwort 2 (Index i002 in P705 / P689) empfangener Sollwert wird nicht weitergegeben  $\rightarrow$  P705.2 / P689.2 = 0.

#### **HINWEIS**

Wenn über P705.x / P689.x = 1 ein Telegrammwort direkt weitergegeben wird, so werden ggf. widersprechende Vorgaben für dasselbe Telegrammwort in P706.x / P690.x ignoriert.

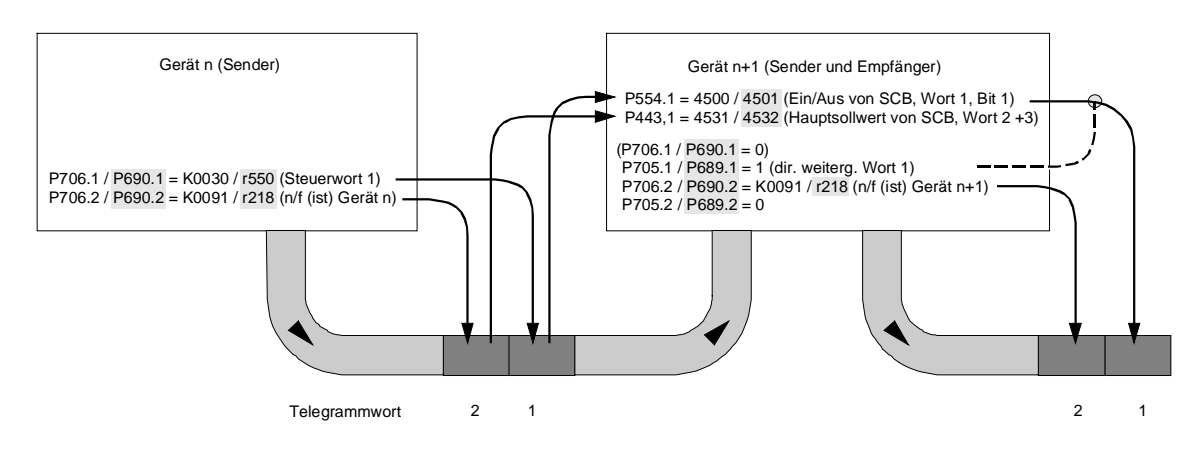

#### **Beispiel:**

## 4.3 Interessierende Beobachtungsparameter

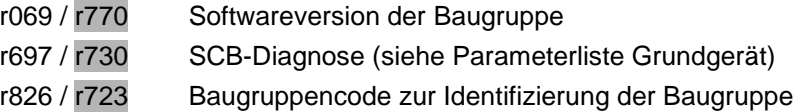

Indizes der Parameter r069 / r770, r697 / r730, r826 / r723:

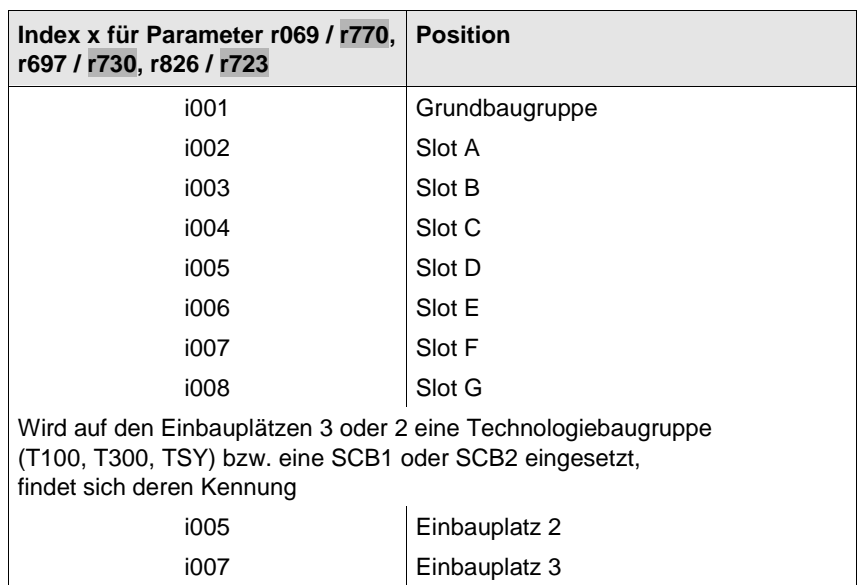

#### **Bauguppenkonfiguration**

Beobachtungsparameter r826.x / r723 dient zur Anzeige der Baugruppencodes. Anhand dieser Codes kann der Typ der eingebauten Elektronikbaugruppen ermittelt werden.

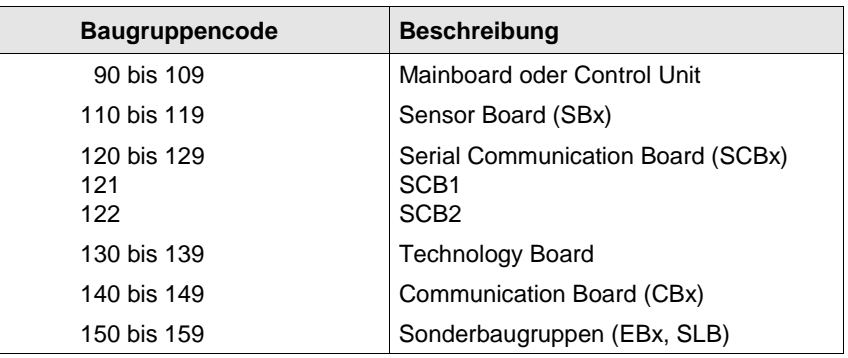

## 5 Fehlersuche

Die möglichen Stör- und Warnmeldungen sind in der Betriebsanleitung des Grundgeräts beschrieben.

LED-Anzeige auf den Baugruppen:

- ♦ Dauernd ein oder dauernd aus: Fehler; z. B. keine Verbindung zur Regelungsbaugruppe CU oder Baugruppenfehler
- ♦ Blinken mit 0,5 Hz: ordnungsgemäßer Betrieb

## 6 Technische Daten

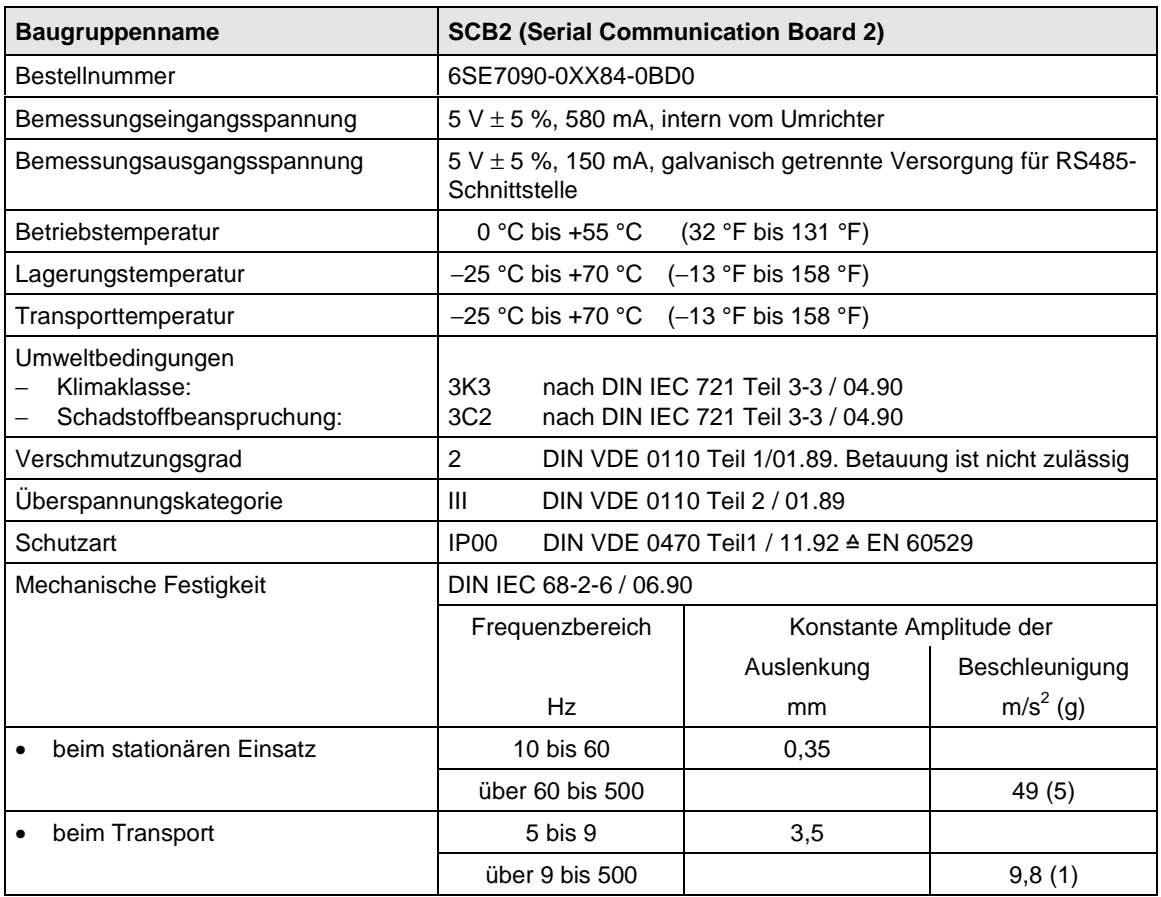

Tabelle 6-1 Technische Daten

## **Contents**

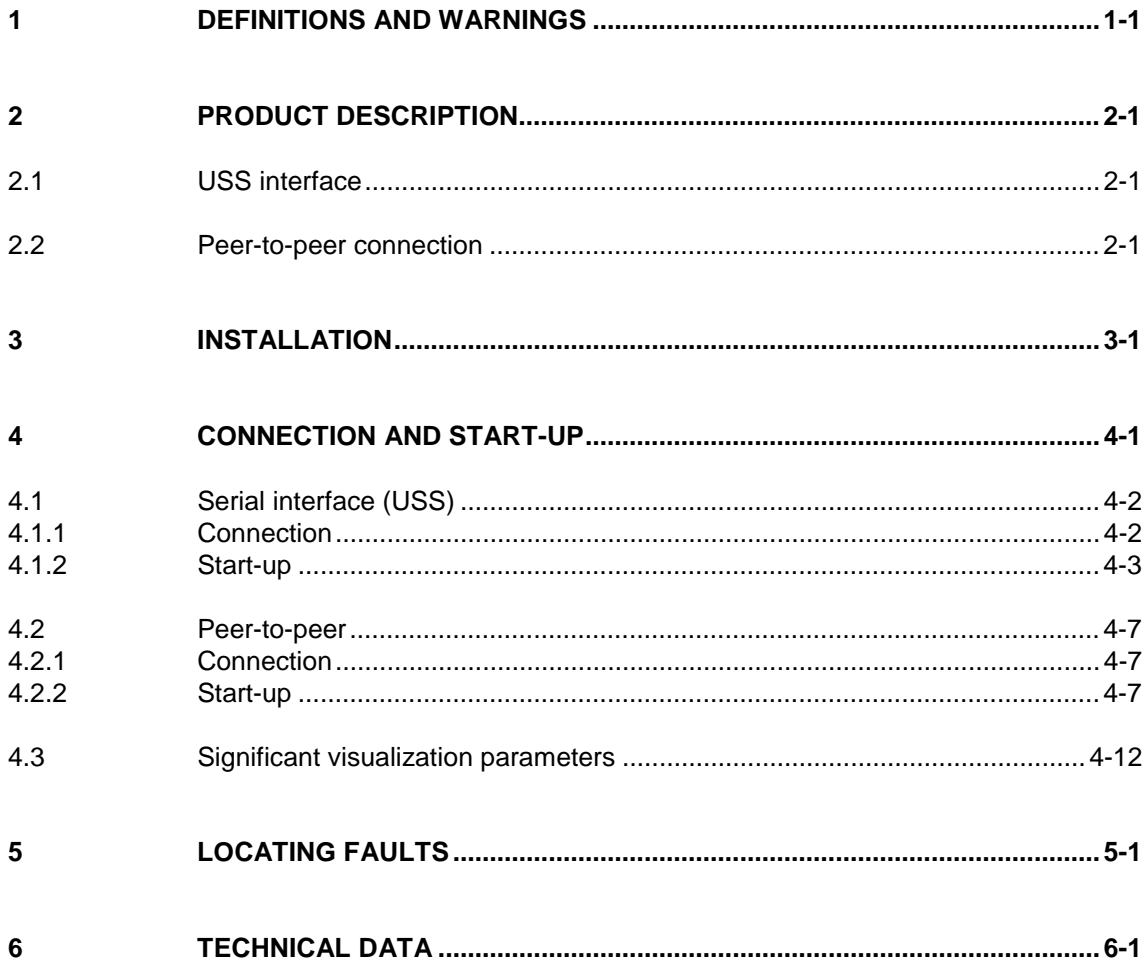

## 1 Definitions and Warnings

For the purpose of this documentation and the product warning labels, a "Qualified person" is someone who is familiar with the installation, mounting, start-up, operation and maintenance of the product. He or she must have the following qualifications: **Qualified personnel**

- ♦ Trained or authorized to energize, de-energize, ground and tag circuits and equipment in accordance with established safety procedures.
- ♦ Trained or authorized in the proper care and use of protective equipment in accordance with established safety procedures.
- Trained in rendering first aid.

**DANGER**

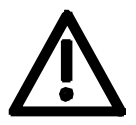

damage will result if proper precautions are not taken.

For the purpose of this documentation and the product warning labels, "Danger" indicates death, severe personal injury or substantial property

**WARNING**

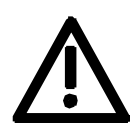

**CAUTION**

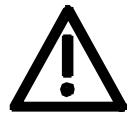

**NOTE**

For the purpose of this documentation and the product warning labels, "Warning" indicates death, severe personal injury or property damage can result if proper precautions are not taken.

For the purpose of this documentation and the product warning labels, "Caution" indicates that minor personal injury or material damage can result if proper precautions are not taken.

For the purpose of this documentation, "Note" indicates important information about the product or about the respective part of the documentation which is essential to highlight.

### Hazardous voltages are present in this electrical equipment during operation. Non-observance of the warnings can thus result in severe personal injury or property damage. Only qualified personnel should work on or around the equipment This personnel must be thoroughly familiar with all warning and maintenance procedures contained in this documentation. The successful and safe operation of this equipment is dependent on correct transport, proper storage and installation as well as careful operation and maintenance. This documentation does not purport to cover all details on all types of the product, nor to provide for every possible contingency to be met in connection with installation, operation or maintenance. Should further information be desired or should particular problems arise which are not covered sufficiently for the purchaser's purposes, the matter should be referred to the local SIEMENS sales office. The contents of this documentation shall not become part of or modify any prior or existing agreement, commitment or relationship. The sales contract contains the entire obligation of SIEMENS AG. The warranty contained in the contract between the parties is the sole warranty of **WARNING NOTE**

warranties or modify the existing warranty.

SIEMENS AG. Any statements contained herein do not create new

#### **CAUTION**

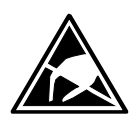

Components which can be destroyed by electrostatic discharge (ESD)

The board contains components which can be destroyed by electrostatic discharge. These components can be easily destroyed if not carefully handled. If you have to handle electronic boards, please observe the following:

Electronic boards should only be touched when absolutely necessary.

The human body must be electrically discharged before touching an electronic board.

Boards must not come into contact with highly insulating materials - e.g. plastic parts, insulated desktops, articles of clothing manufactured from man-made fibers.

Boards must only be placed on conductive surfaces.

Boards and components should only be stored and transported in conductive packaging (e.g. metalized plastic boxes or metal containers).

If the packing material is not conductive, the boards must be wrapped with a conductive packaging material, e.g. conductive foam rubber or household aluminium foil.

The necessary ESD protective measures are clearly shown again in the following diagram:

- $\bullet$  a = Conductive floor surface
- $b = ESD$  table
- $c = ESD$  shoes
- $d = ESD$  overall
- $e = ESD$  chain
- $\bullet$  f = Cubicle ground connection

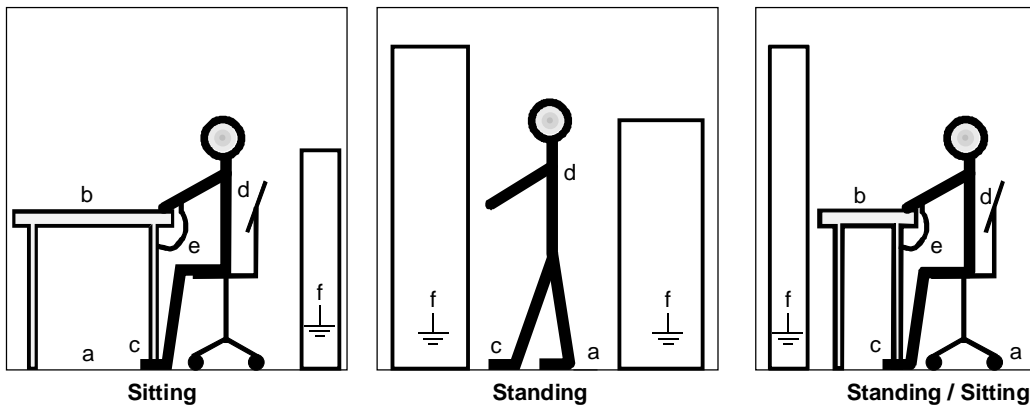

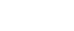

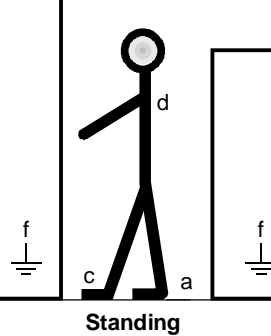

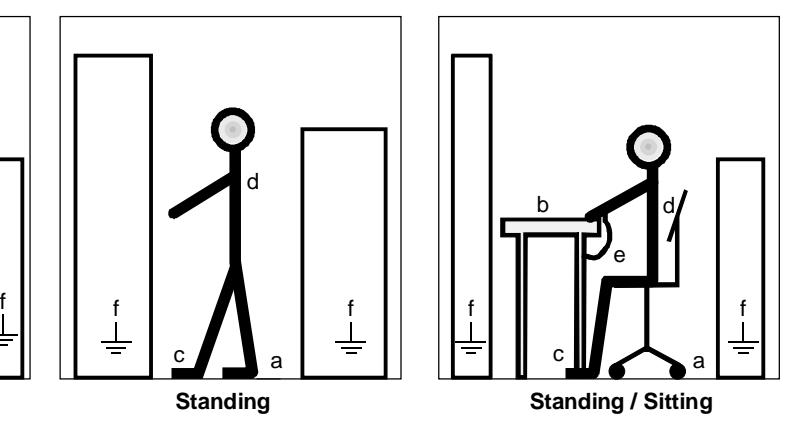

Fig. 1-1 ESD protective measures

## 2 Product Description

The SCB2 board (Serial Communication Board 2) supplements converters of the SIMOVERT MASTERDRIVES series by providing

- ♦ an additional serial interface, based on the USS protocol, or
- ♦ a peer-to-peer connection for rapid transfer, e.g. of setpoints between various converters.

In order to connect the SCB to the CU control board, the local bus adapter LBA (Order No.: 6SE7090-0XX84-4HA0) in the electronics box is used.

### 2.1 USS interface

Up to 31 slaves (converters) can be controlled from a central master (automation unit, e.g. PC, PLC). For a more detailed description, see "SIMOVERT MASTERDRIVES: Use of serial interfaces with the USS protocol", Order No: 6SE7087-6CX87-4KB0.

### 2.2 Peer-to-peer connection

Several converters are connected in a multi-motor drive to create a fast setpoint cascade, for example, or are connected serially via the SCB board for common switch-on.

## 3 Installation

**CAUTION**

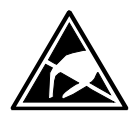

The boards contain components which can be damaged by electrostatic discharge; these boards can be destroyed if incorrectly handled.

Please comply with the guidelines in the operating instructions for the basic converter.

In order to install optional boards in the electronics box, the LBA (Local Bus Adapter) must first have been mounted.

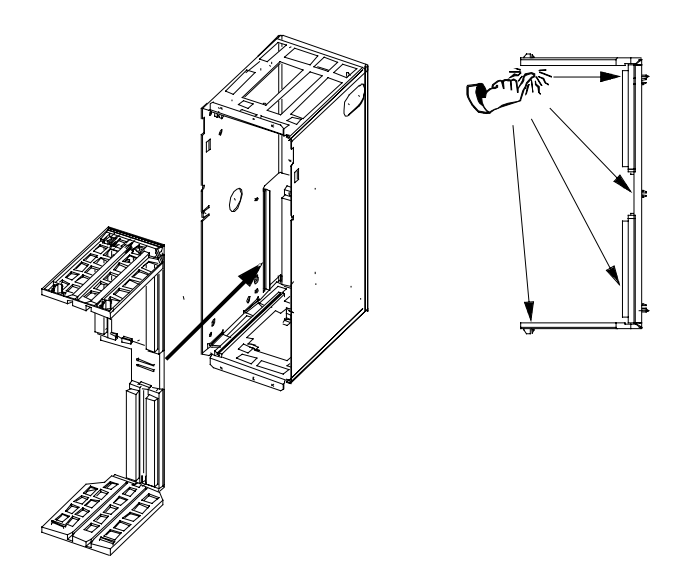

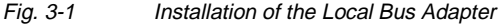

#### **Installing the LBA bus expansion**

- ♦ Take out the CU (left-hand-side slot in the electronics box) using the handles after first removing the connecting cable to the PMU and both retaining screws
- ♦ Insert the LBA bus expansion in the electronics box (for position, refer to diagram) so that it snaps into place
- ♦ Re-insert the CU into the left-hand slot, screw the retaining screws on the handles tight, and plug in the connecting cable to the PMU
- ♦ Insert the optional board in slot 2 (right) or slot 3 (center) of the electronics box and screw into place. Only one of each type of optional board may be inserted in the electronics box. If only one optional board is inserted, then it must always be at slot 2 (right).

**NOTE**

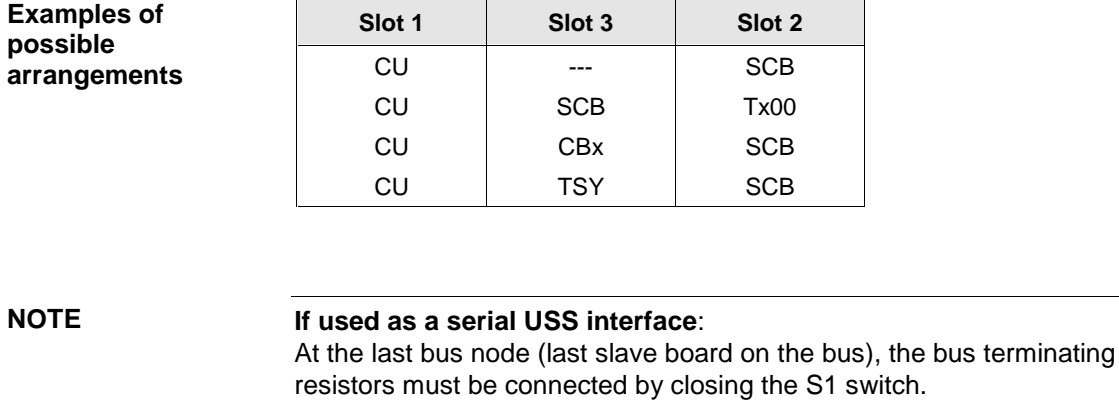

Please note the differences in basic parameterization (described below) in comparison to those units with the older function classes, FC (CU1), VC (CU2) and SC (CU3).

> To facilitate distinction, these parameter numbers and other deviations are printed on a dark-grey background.

## 4 Connection and Start-up

**WARNING**

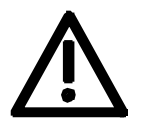

SIMOVERT MASTERDRIVES converters are operated at high voltages.

Only qualified personnel may work on the units.

Non-compliance with these warning guidelines can result in death, severe bodily injury or considerable material damage.

Due to the DC-link capacitors, the converter still contains hazardous voltage levels up to 5 minutes after the power has been disconnected. The unit must not be opened, therefore, until after an appropriate waiting period.

The power and control terminals can still contain hazardous potential, even if the motor is stationary.

When working on an opened unit, it should be borne in mind that live components are exposed.

The user is responsible for ensuring that the motor, converter and any other equipment is installed, mounted and connected-up according to the rules recognized in the country where they are installed (in Germany: VDE, VBG4) and according to other regionally valid regulations. Special attention should be paid to cable dimensioning, fusing, grounding, disconnection, isolation and overcurrent protection.

## 4.1 Serial interface (USS)

### 4.1.1 Connection

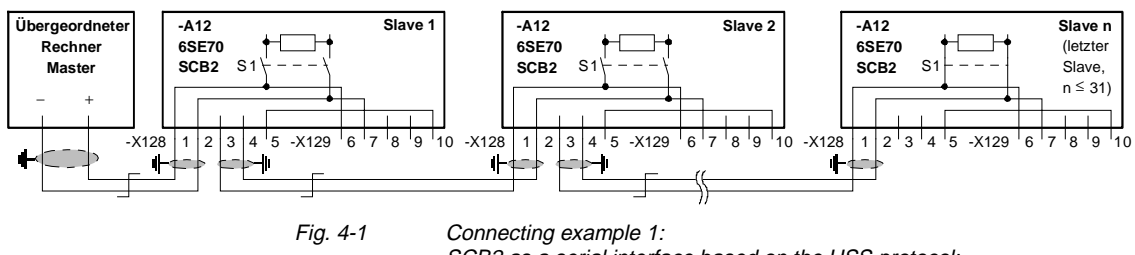

SCB2 as a serial interface based on the USS protocol; the bus connection is interrupted if one of the X128 connectors is pulled out.

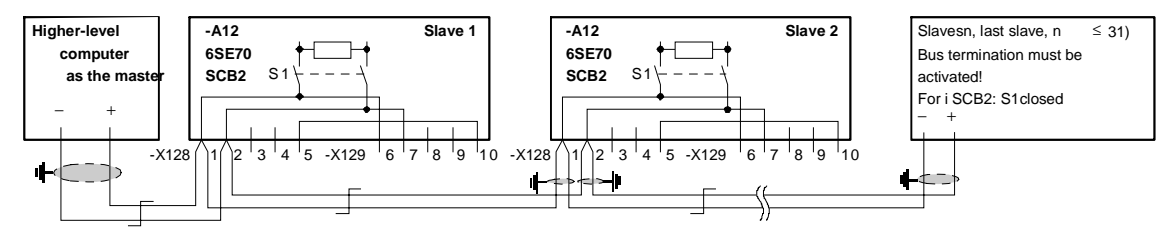

#### Fig. 4-2 Connecting example 2: SCB2 as a serial interface based on the USS protocol; the bus connection is maintained if one of the X128 connectors is pulled  $\Omega$ ut.

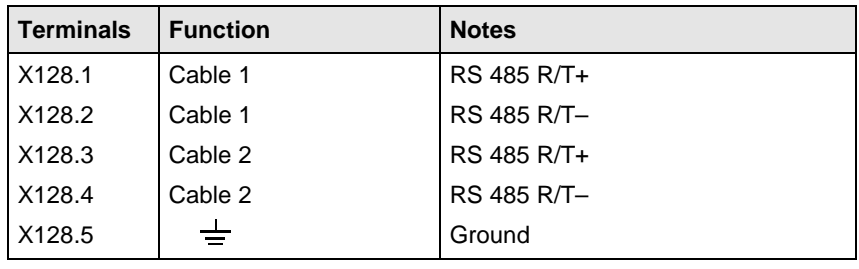

Table 4-1 X128 terminal strip on SCB2 for USS 2-wire

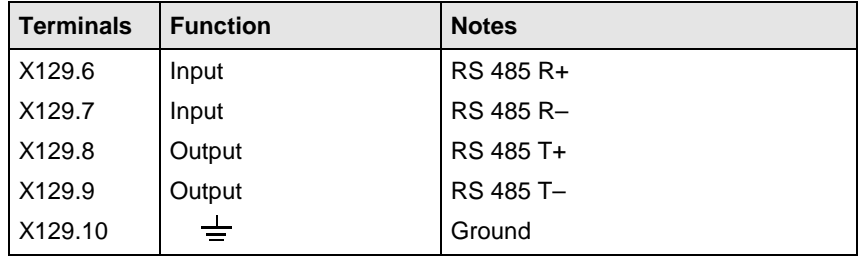

Table 4-2 X129 terminal strip on SCB2 USS 4-wire

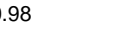

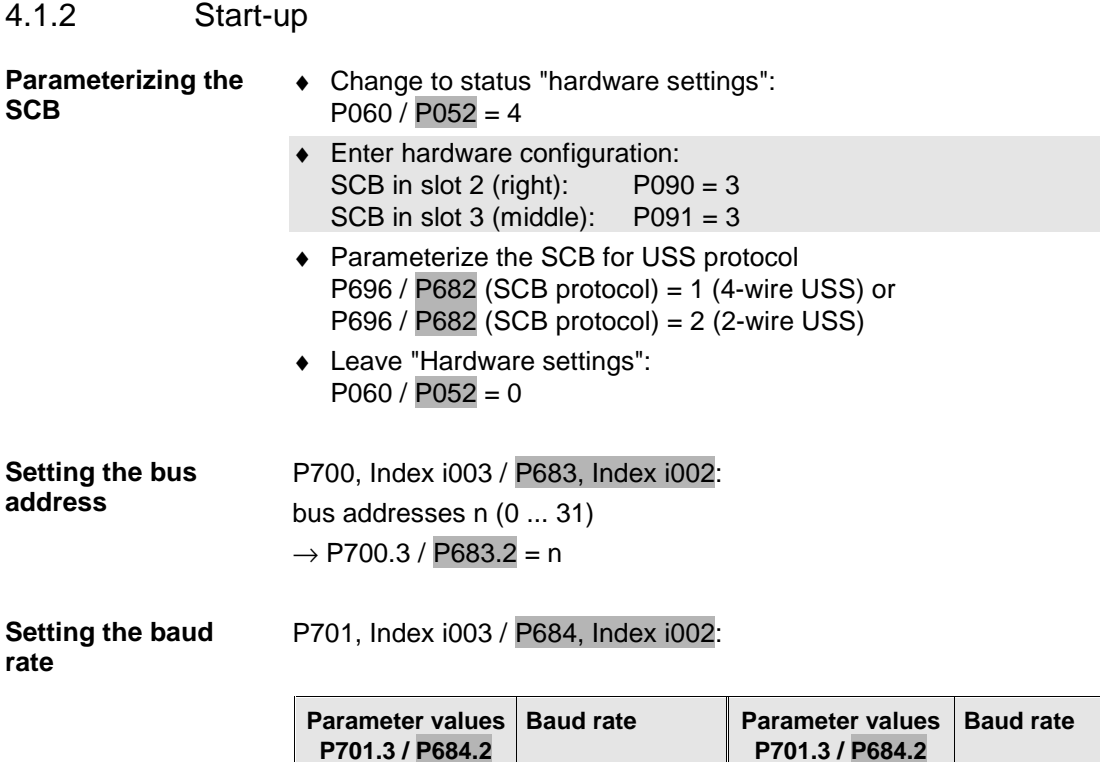

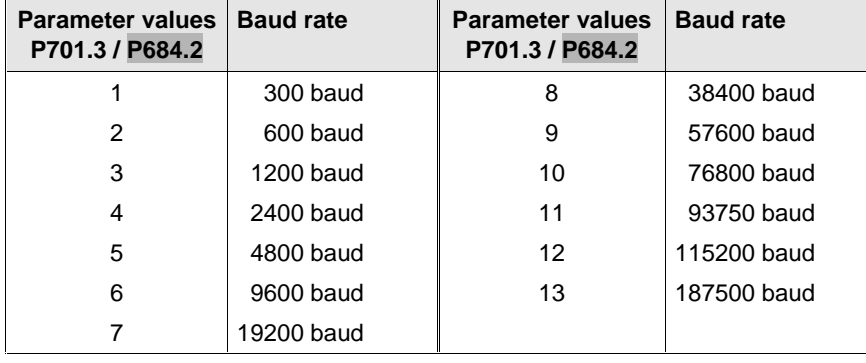

For baud rates greater than 38400 baud (parameter value > 8), the following software versions are necessary:

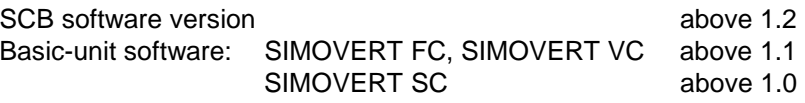

For a baud rate of 187500 baud, the board must also have a product status higher than D.

#### **Setting the number of PKWs**

P702, Index i003 / P685, Index i002 (SCom/SCB number of PKWs

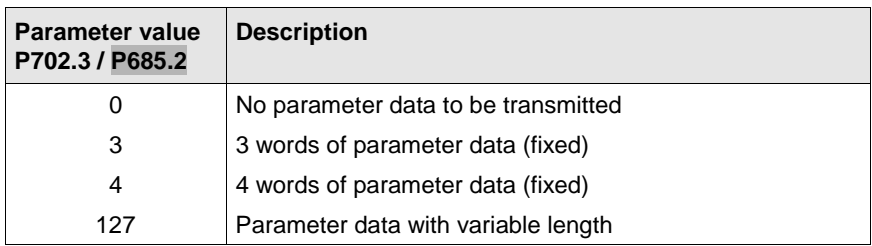

**Setting the number of process data**

P703, Index i003 / P686, Index i002 (SCom/SCB PKW #)

Specify the number of 16-bit process data to be transferred. A 32-bit value corresponds to two 16-bit values.

Allowed values: 0 to 16 words

### **Example**

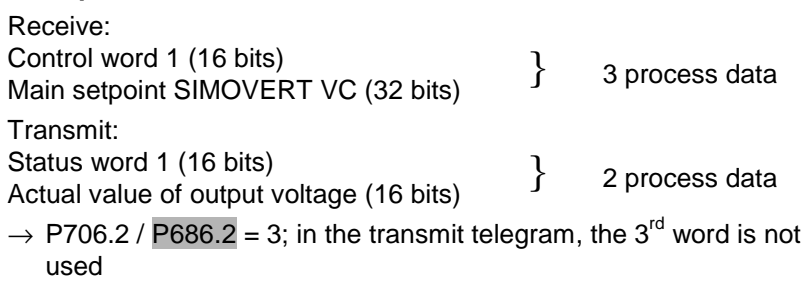

**NOTE**

Baud rate, number of PKWs and number of process data (control word bits, status word bits, setpoints) must be the same for transmitter and receiver.

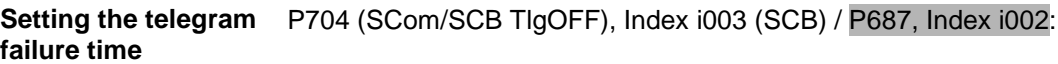

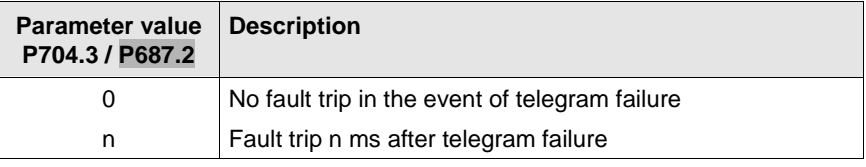

#### **Setting parameterization enable**

P053

If parameterization is to be carried out via the SCB interface, set parameterization enable for the SCB interface:  $\rightarrow$  P053 = 8

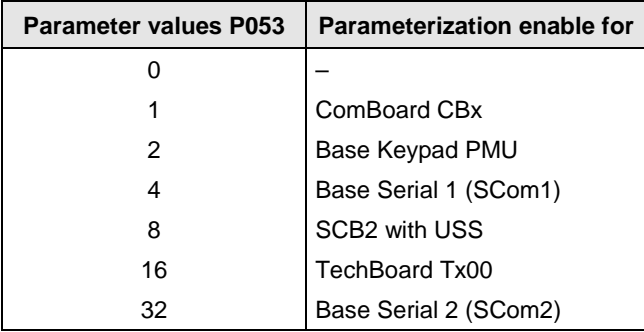

If parameterization enable is to be issued for several positions, the total of the corresponding parameter values is to be entered in P053: e.g. parameterization enable for the PMU, serial interface SCom1 and SCB:

 $\rightarrow$  P053 = 2 + 4 + 8 = 14

1. Any bit of words 1 to 5 received via the SCB can be assigned to each parameter which accepts freely connectable digital signals (e.g. P554.x On/Off1). **Specifying control and setpoint inputs**

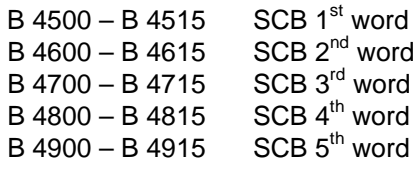

#### **Example:**

In the case of unit n+1, the On/Off1 command is taken by telegram word 1 / bit 1:  $\rightarrow$  P554.1 = 4500

Selection of the control-word bits which are to be specified via SCB2 / USS: Parameter value 45xx, xx = Telegram word – see operating instructions for basic unit

Selection of setpoints which are to be specified via USS: Parameter value 45xx,  $xx =$  Telegram word  $$ see operating instructions for basic unit

2. Any of words 2 to 5 received via the SCB can be assigned to each parameter which accepts freely connectable 16-bit or 32-bit signals. K 4501 – K 4516 SCB word 1 to SCB word 16 In the case of double-word transmission, the following applies:

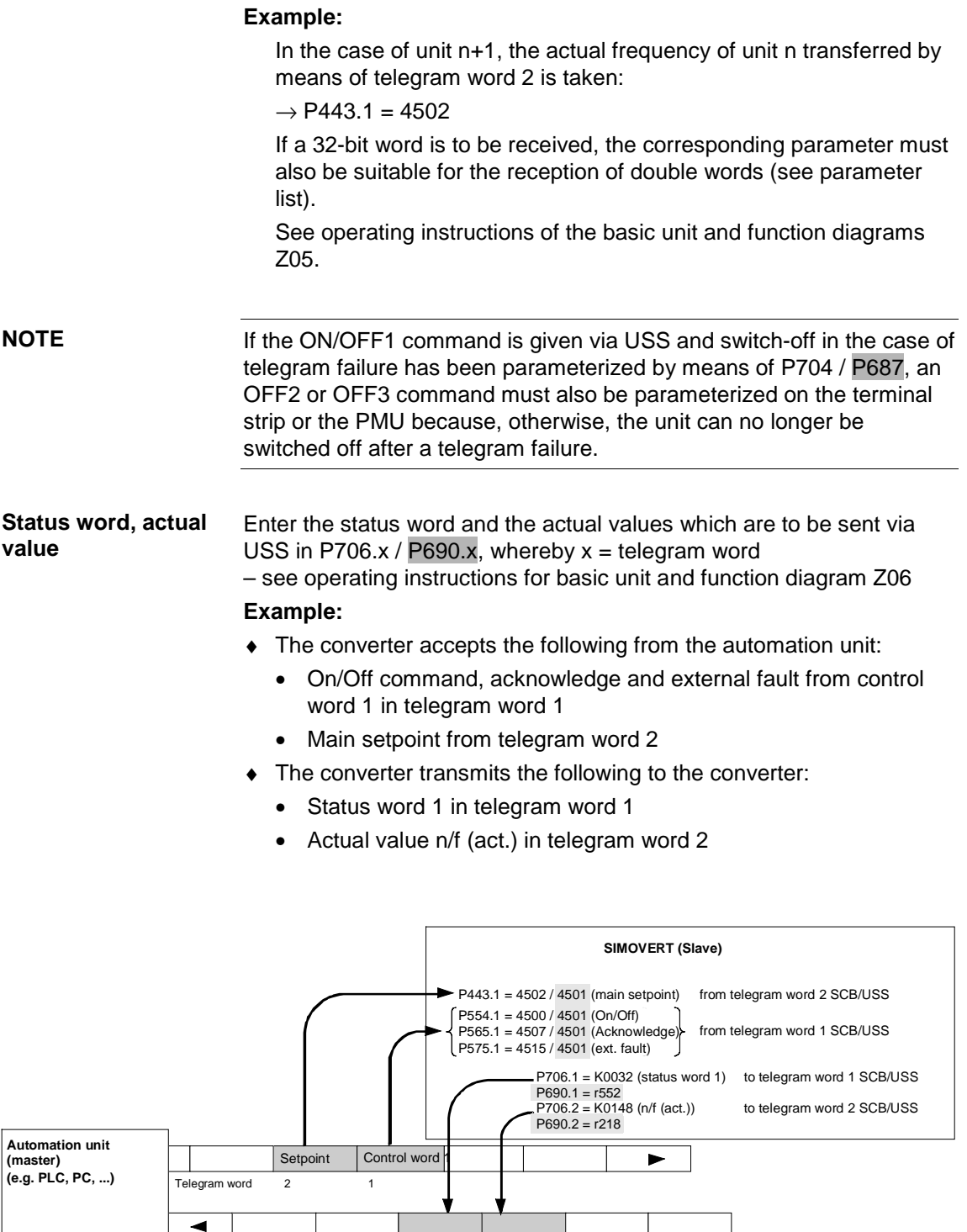

Telegram word

1 (corr. to P706.1 P690.1) I

2 (corr. to P706.2 P690.2)

## 4.2 Peer-to-peer

### 4.2.1 Connection

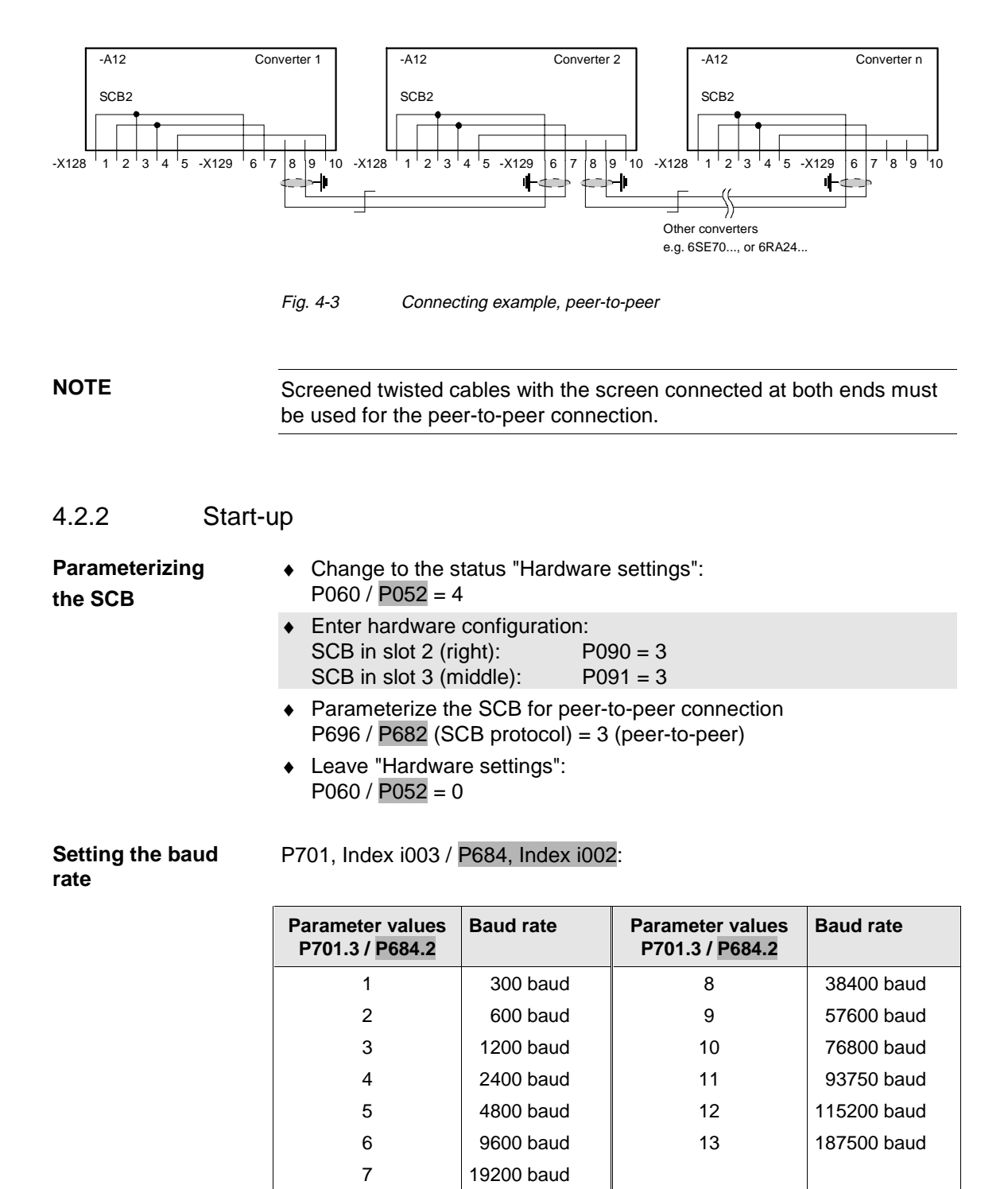

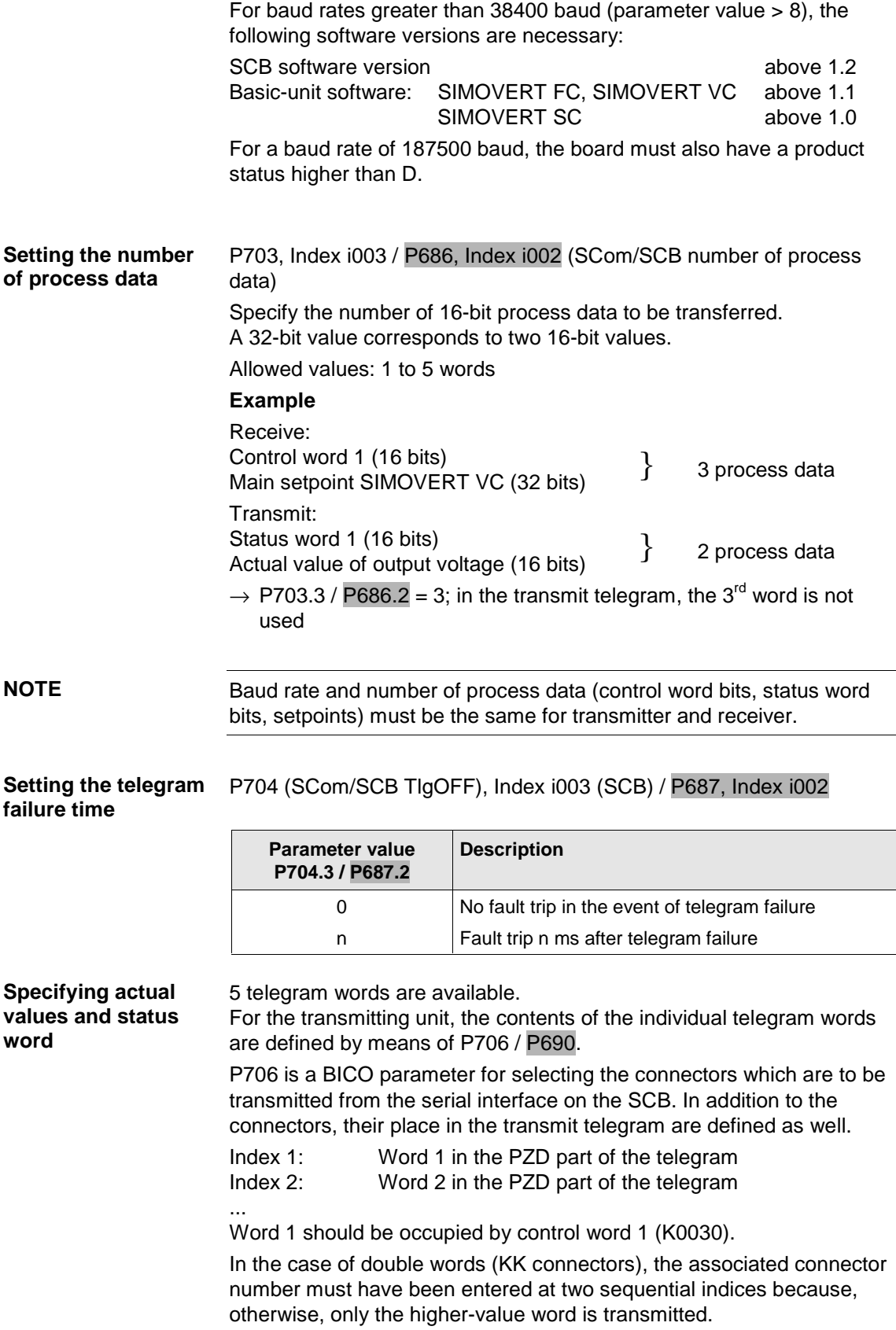

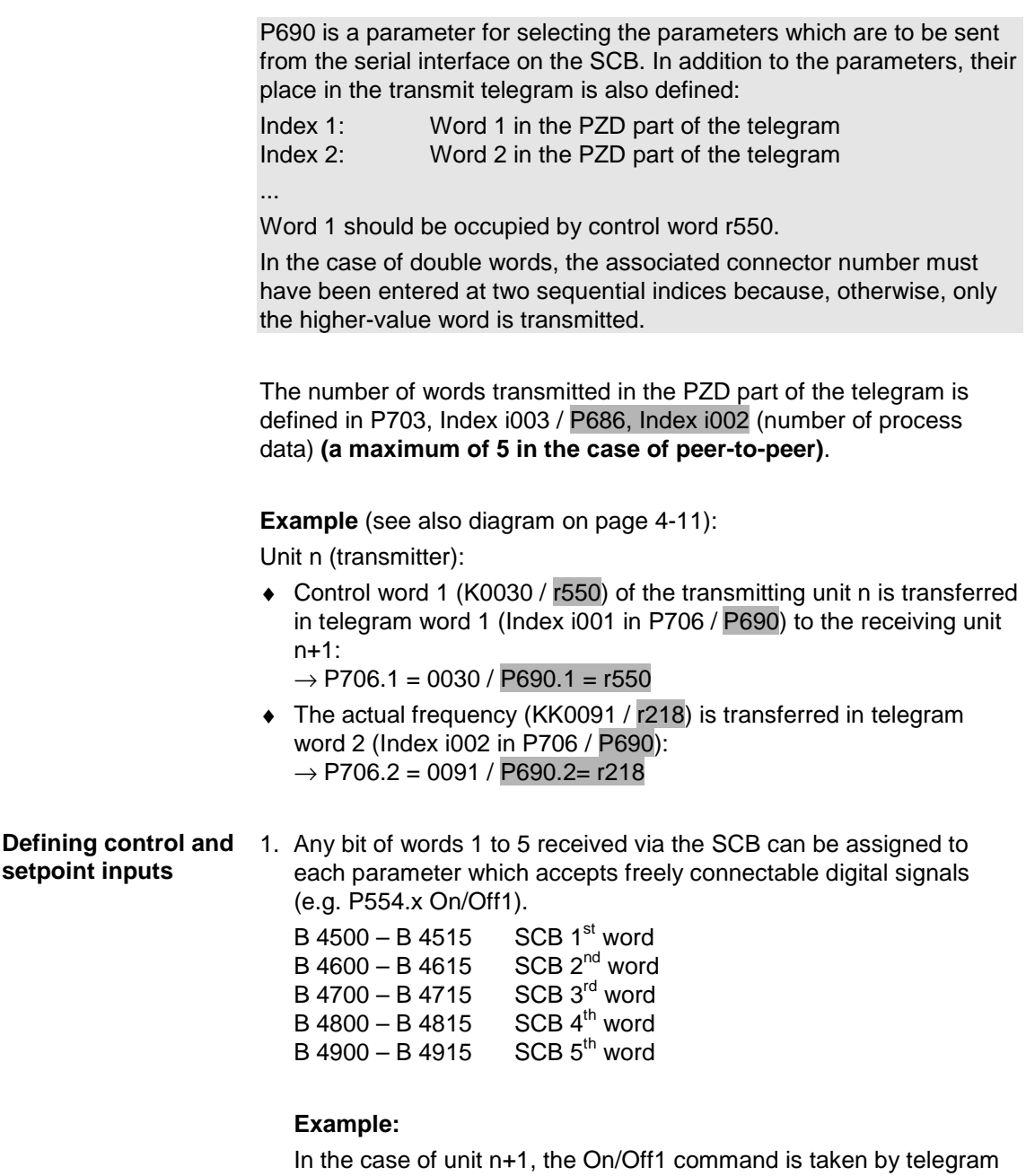

word 1 / bit 1:  $\rightarrow$  P554.1 = 4500 In the case of the receiving unit, the control word bits and the setpoints are softwired (see also operating instructions of the basic unit).

Parameter value: 45xx, xx = Number of the telegram word.

#### **Example:**

In the case of unit n+1, the On/Off1 command is taken by telegram word 1:

 $\rightarrow$  P554.1 = 4501 (.01' = Telegram word 1)

In the case of unit n+1, the actual frequency of unit n transferred by means of telegram word 2 is taken:

 $\rightarrow$  P443.1 = 4502 (,02 = Telegram word 2

2. Any of words 2 to 5 received via the SCB can be assigned to each parameter which accepts freely connectable 16-bit or 32-bit signals.

K 4501 – K 4505 SCB word 1 to SCB word 5

In the case of double-word transmission, the following applies:

KK 4532 – KK 4534 SCB D-word 2 to SCB D-word 4

#### **Example:**

In the case of unit n+1, the actual frequency of unit n transferred by means of telegram word 2 is taken:  $\rightarrow$  P443.1 = 4502

If a 32-bit word is to be received, the corresponding parameter must also be suitable for the reception of double words (see parameter list).

See operating instructions of the basic unit and function diagrams Z05.

**NOTE**

If the ON/OFF1 command is given via peer-to-peer and switch-off in the case of telegram failure has been parameterized by means of P704 / P687, an OFF2 or OFF3 command must also be parameterized on the terminal strip or the PMU because, otherwise, the unit can no longer be switched off after a telegram failure.

Additional handling of the received telegram words: **Passing on telegram words**

Telegram words are always available to the receiving unit and can also be passed on directly to the next unit (P705.x /  $P689.x$ ,  $x =$  Number of the telegram word). The transmission dead time can thus be reduced.

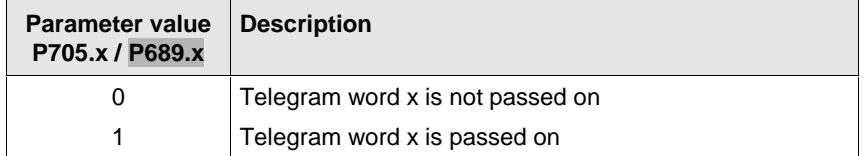

#### **Example** (see also diagram on page 4-11):

Unit n+1:

- ♦ The received control word in telegram word 1 (Index i001 in P705 / P689) is immediately passed on to the next unit  $\rightarrow$  P705.1 / P689.1 = 1
- ♦ The received setpoint in telegram word 2 (Index i002 in P705 / P689) is not passed on.  $\rightarrow$  P705.2 / P689.2 = 0.

**NOTE**

If a telegram word is directly passed on by means of P705.x /  $P689.x = 1$ , any contradictory information for the same telegram word in P706.x / P690.x is ignored.

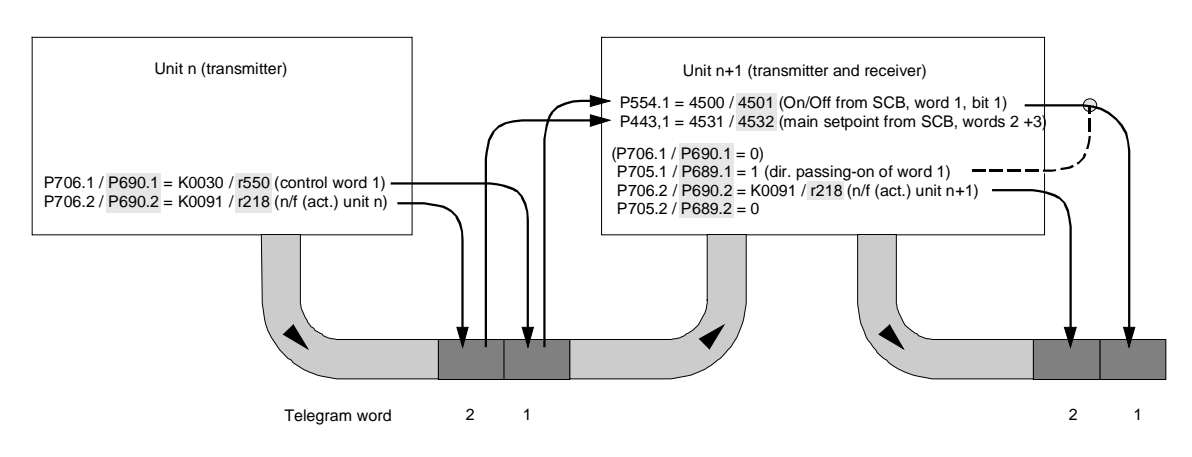

#### **Example:**

## 4.3 Significant visualization parameters

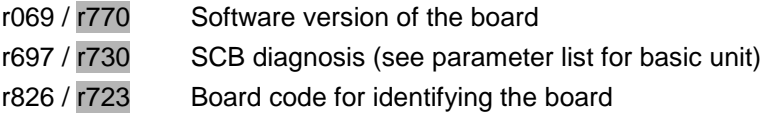

Indices of parameters r069 / r770, r697 / r730, r826 / r723:

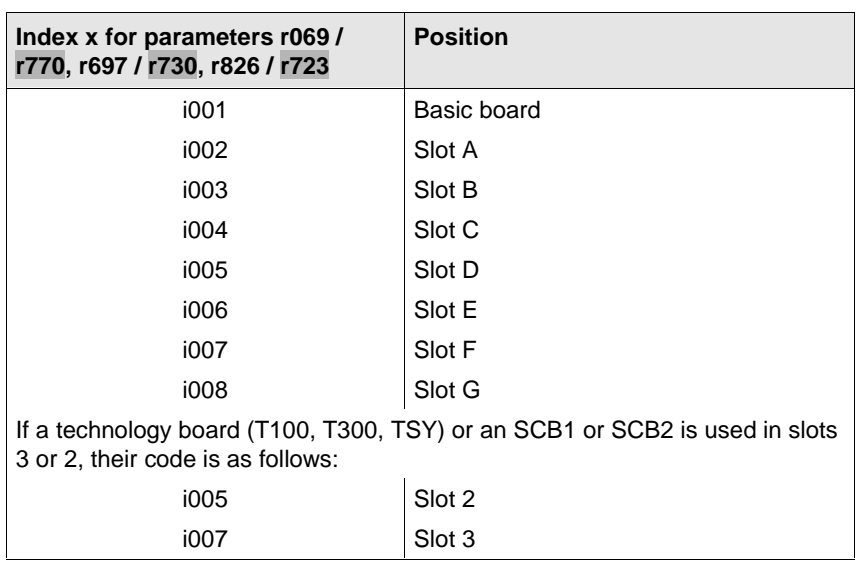

#### **Board configuration**

Visualization parameters r826.x / r723 are for displaying the board code. This code can be used to determine the type of electronics board installed.

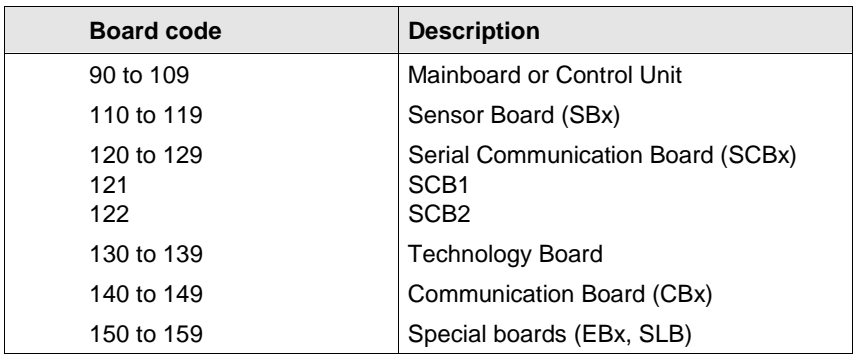

## 5 Locating Faults

The fault and alarm messages are described in the operating instructions for the basic unit.

LED display on the boards:

- ♦ Continuously lit or continuously dark: Error: e.g. no connection to the CU control board or board fault
- ♦ Flashing, 0.5 Hz: Correct operation

## 6 Technical Data

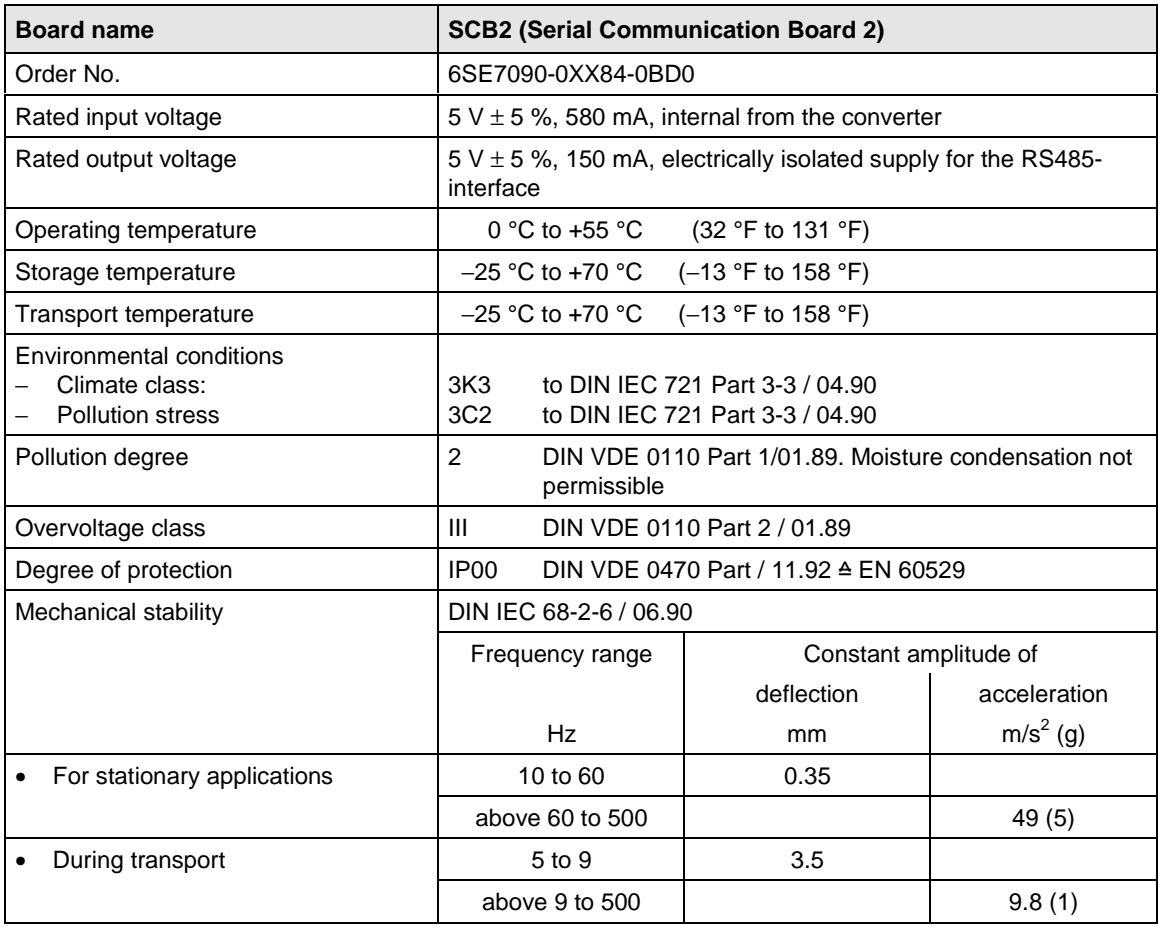

Table 6-1 Technical data

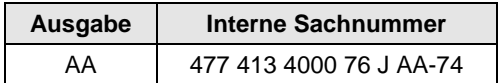

Ausgabe AA besteht aus folgenden Kapiteln:

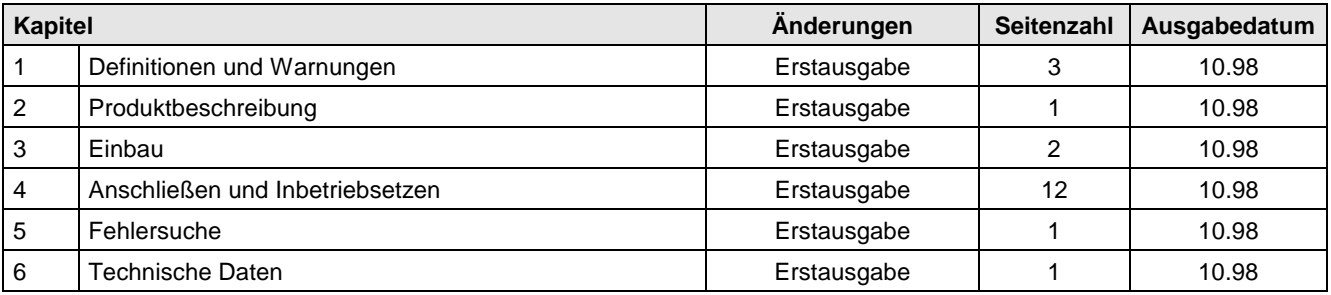

The following editions have been published so far:

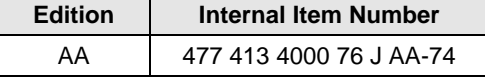

Version AA consists of the following chapters:

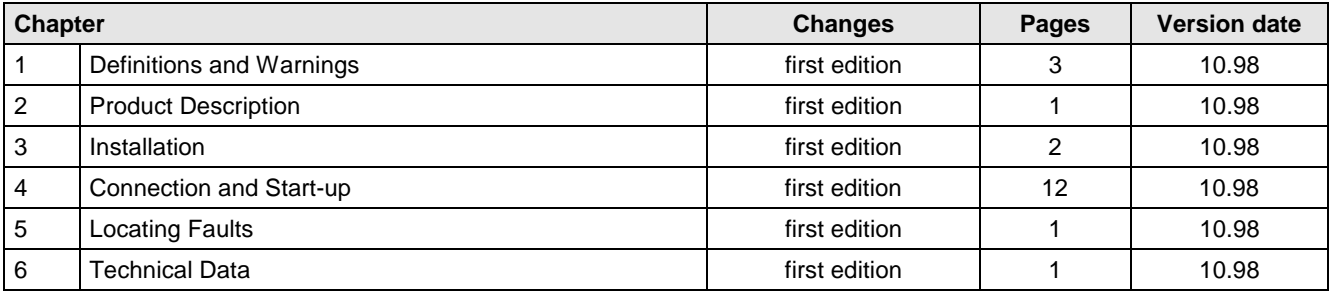